# 熊本県・市町村公共施設予約システム ~ひばりネット しょやくまくん~

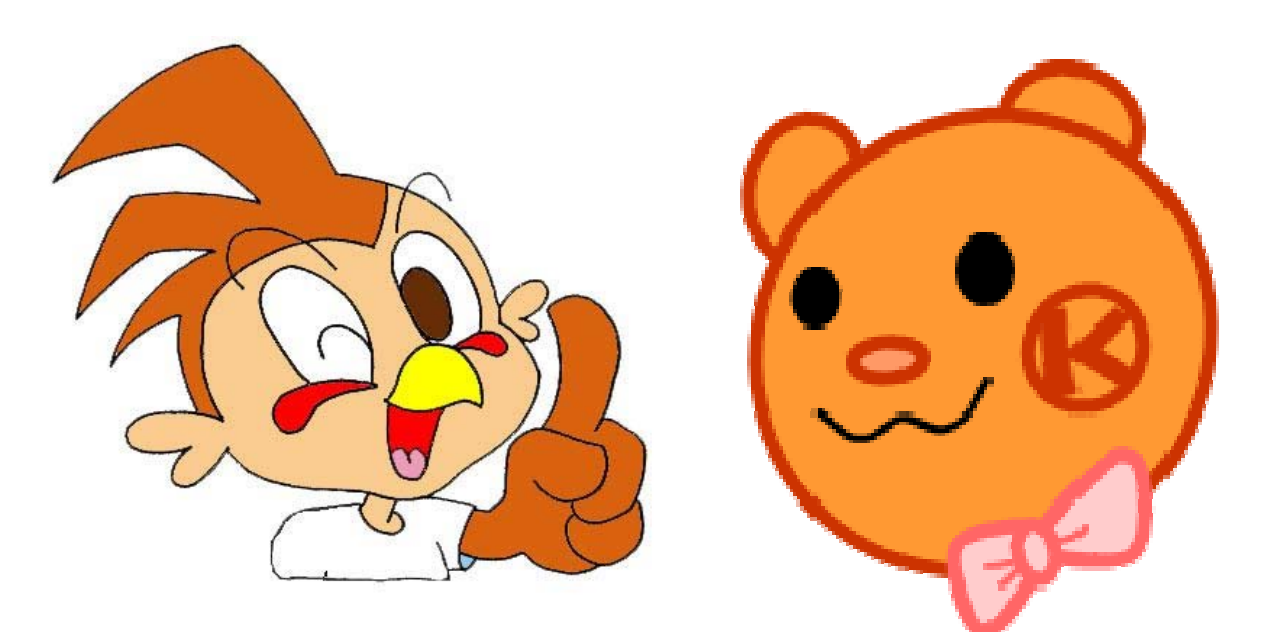

熊本県版

## 目次

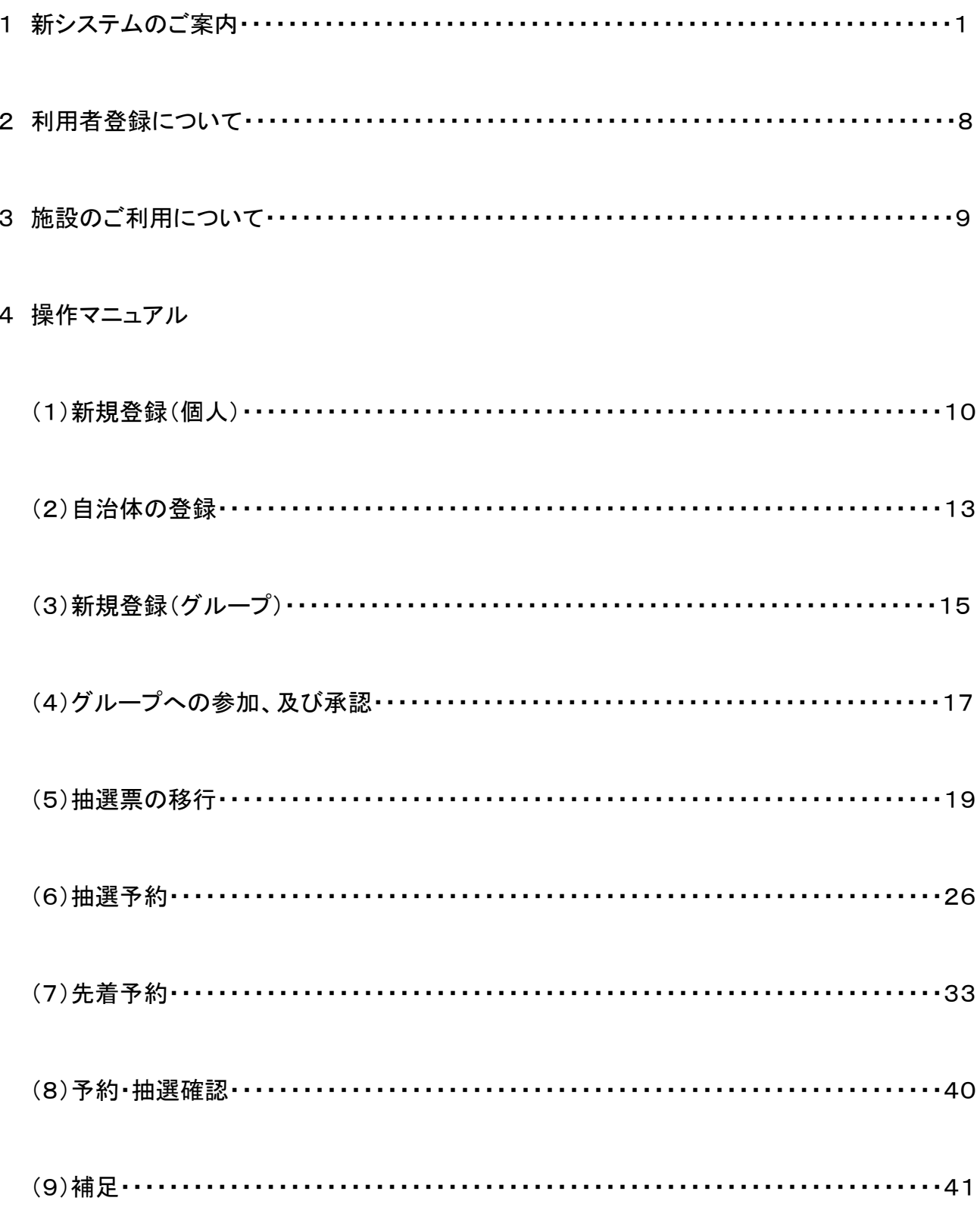

### 1 新システムのご案内

#### (1) 新システムの概要

平成22年4月 1 日から「熊本県・市町村公共施設予約システム」(通称:ひばりネット●よやくまくん)を提供いたし ます。インターネットに接続したパソコンや、携帯電話の web サイトを利用して、自宅や会社などにいながら、体育施 設や公民館などの公共施設の空き状況を照会したり、施設のご利用申込をすることができるサービスで、申請者の 利便性向上を図るため導入されます。

また、県と市で共同運用することにより、サービス提供のコスト削減を図るとともに、個人情報の取り扱いをはじめ 適切なセキュリティ対策を講じた安全性や信頼性の高いサービス提供を目指します。 ただし、熊本県と熊本市では、一部ご利用詳細が異なる場合がございますのでご注意ください。

### (2) システムの利用方法

① システムが利用できる機器

・インターネットへ接続可能なパソコン

ご自宅や職場等のパソコンでインターネットへ接続できるものであれば、ご利用いただけます。

ホームページアドレス https://www.yoyakuma.jp/

・web サイトへ接続可能な携帯電話

お持ちの携帯電話で web サイトへ接続できるものであれば、ご利用いただけます。

利用可能な携帯電話は、i-mode、EZweb、yahoo!ケータイ(旧 vodafonelive!)となります。

ただし、「SSL 対応ブラウザ」を使用している機種に限ります。

「SSL 対応ブラウザ」については、携帯電話の製造元等にお尋ねください。

web アドレス https://www.yoyakuma.jp/reserve\_i/rsv\_ri/i/im-0.asp

② システムのご利用時間

・予約や抽選申込み等のサービス 午前9時から24時

・ポータル機能のサービス 24時**間** 

利用時間が旧システムと違います ので、ご注意ください!!

なお、緊急なシステムメンテナンス等により、ご利用時間を制限させていただくことがあります ホームページ上にて随時お知らせいたしますので、ご注意ください。

### (3) システムの特徴

- 1. 1つのシステムから県と市の施設の予約ができるようになります。
- 2. 登録はすべて個人登録になり、インターネットや携帯電話(web サイト)から登録することができます。
- 3. 個人登録したメンバーで団体(グループ)を作ることができます。
- 4. グループに参加した仲間で連絡を取るための機能(一斉メール送信・グループ内掲示板)を利用できます。
- 5. グループ同士が練習試合の募集などをするための告知板機能があります。
- 6. 抽選票は申請によりひとり5票持つことができます。申請には本人確認が必要です(郵送・代理人提出可)。
- 7. 各月1日~5日の間に、参加しているグループに抽選票を預けることができます。
- 8. 抽選票は1回預けたら取り戻すまで預けたままにできます。

### (4) 登録窓口対応の施設

熊本県の登録受付窓口

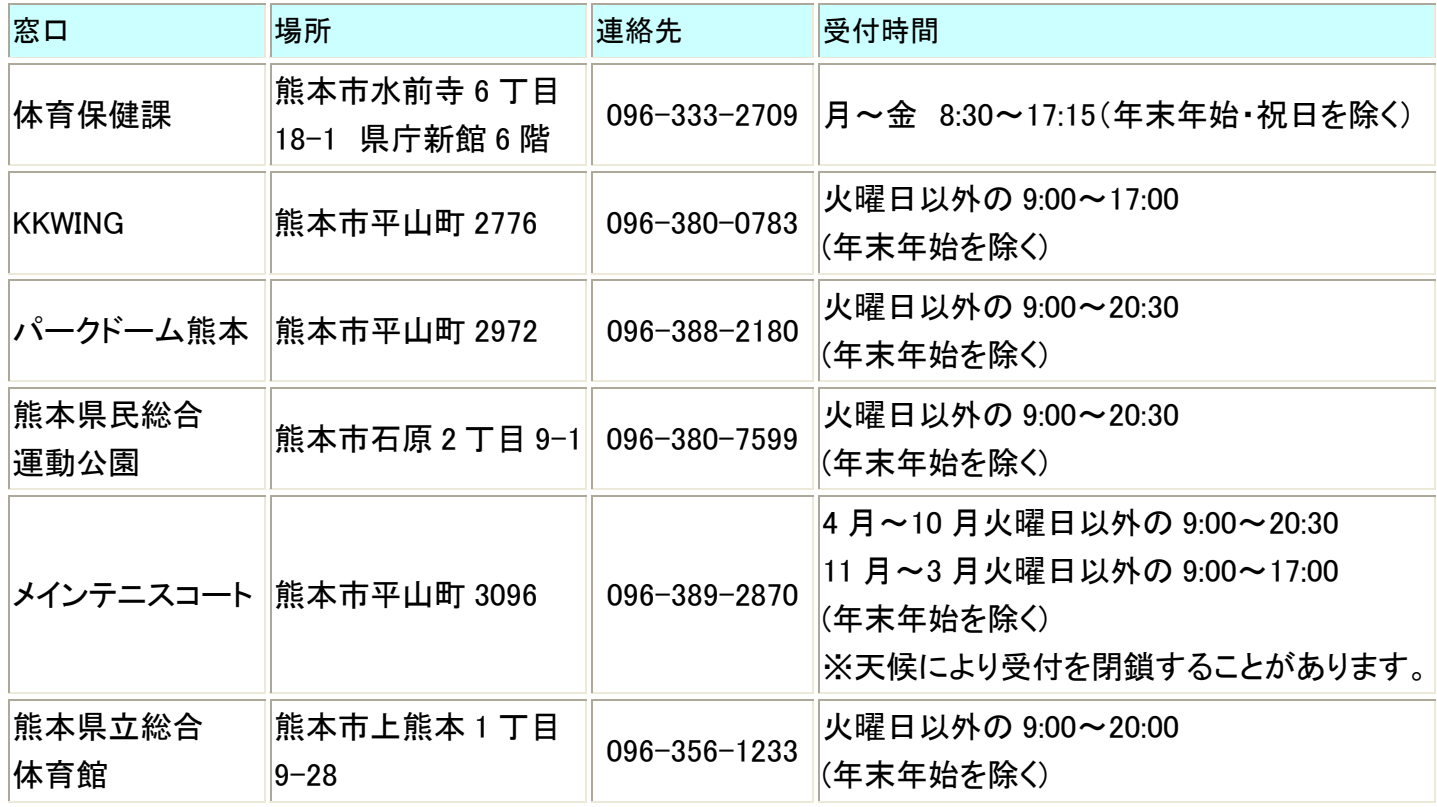

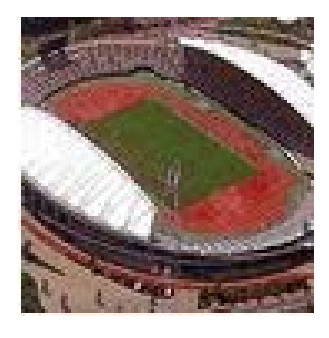

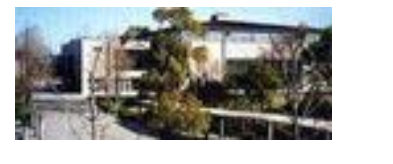

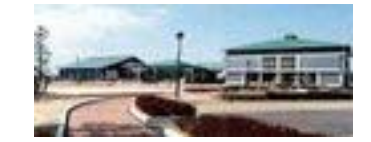

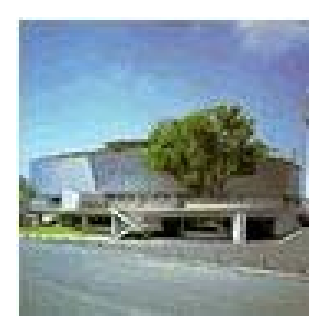

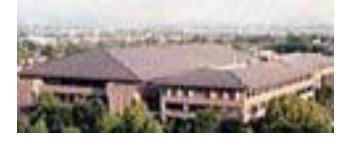

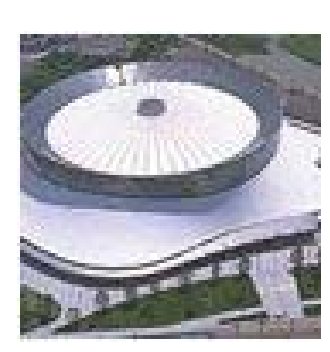

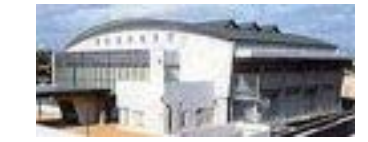

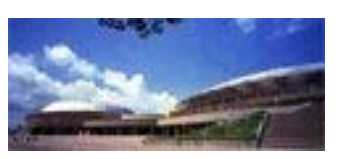

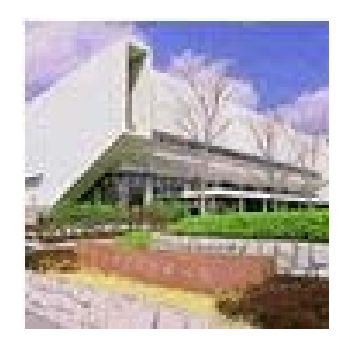

熊本市の登録受付窓口

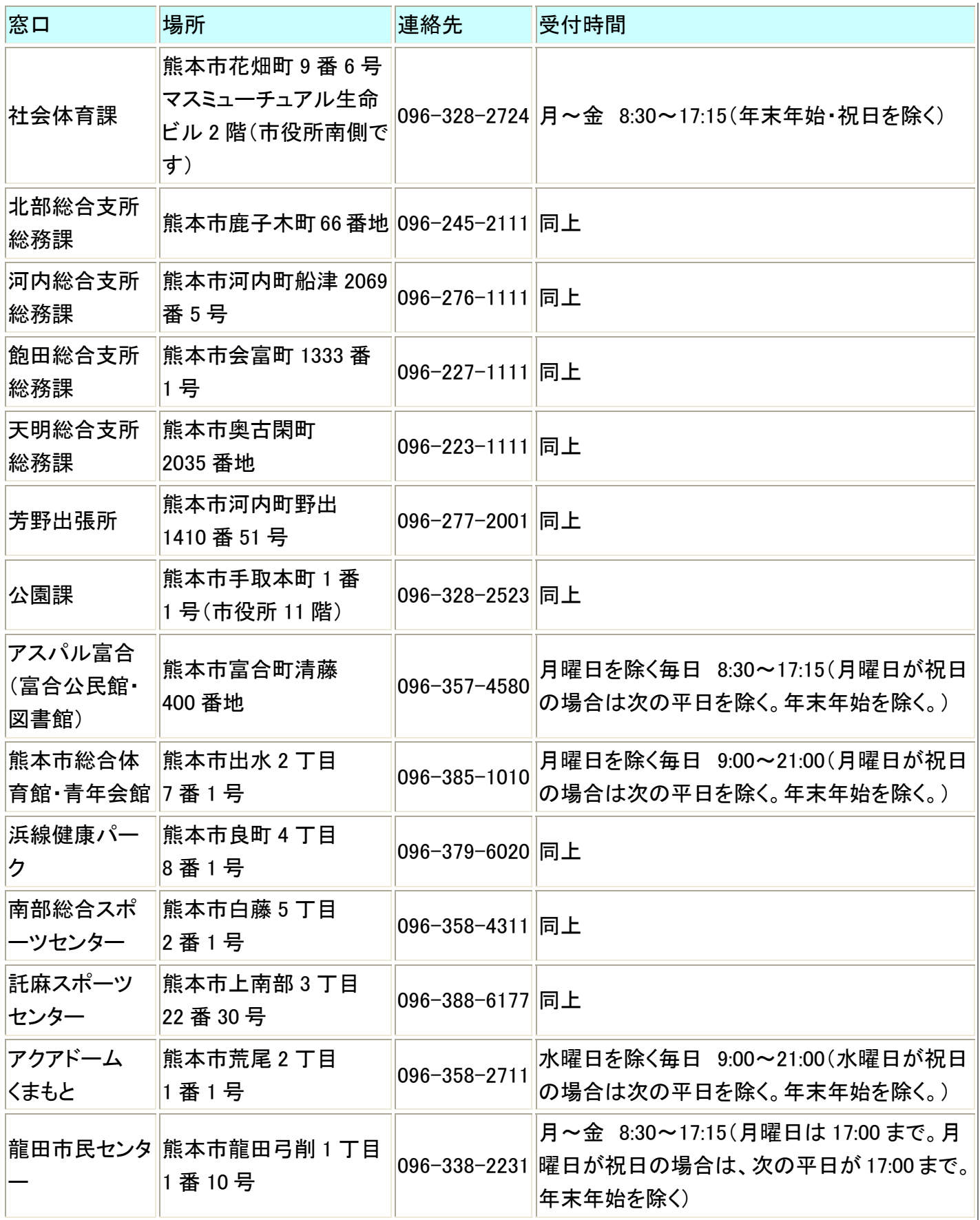

(5) 今後のスケジュール

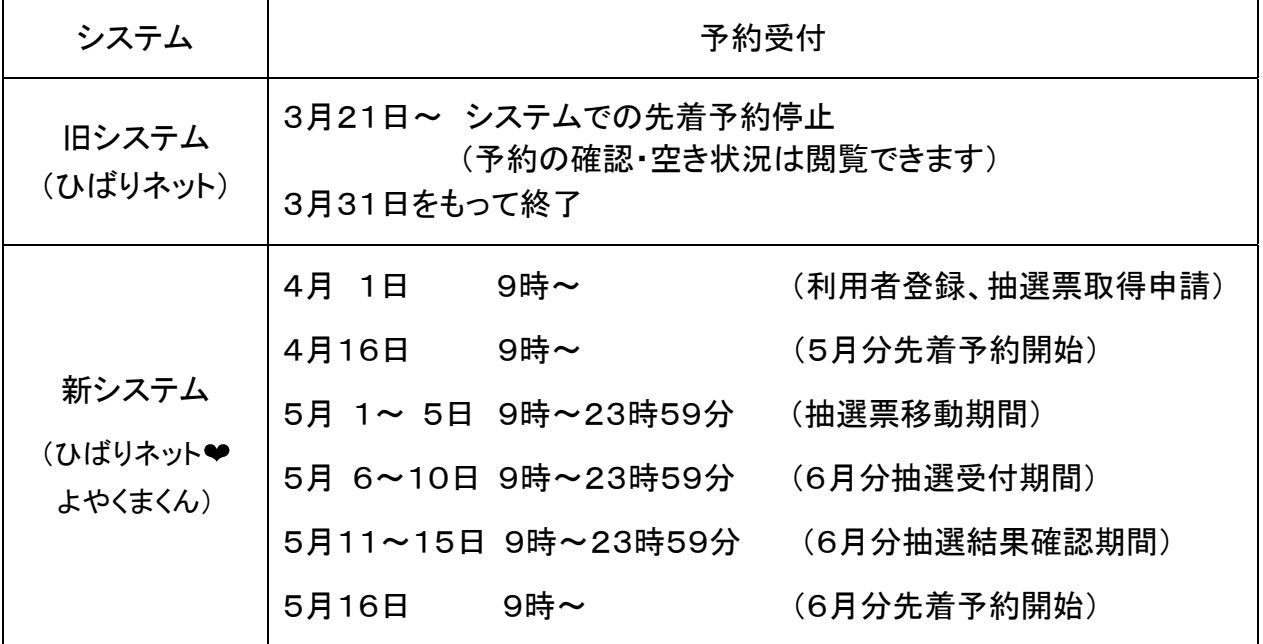

(6) 月間のスケジュール

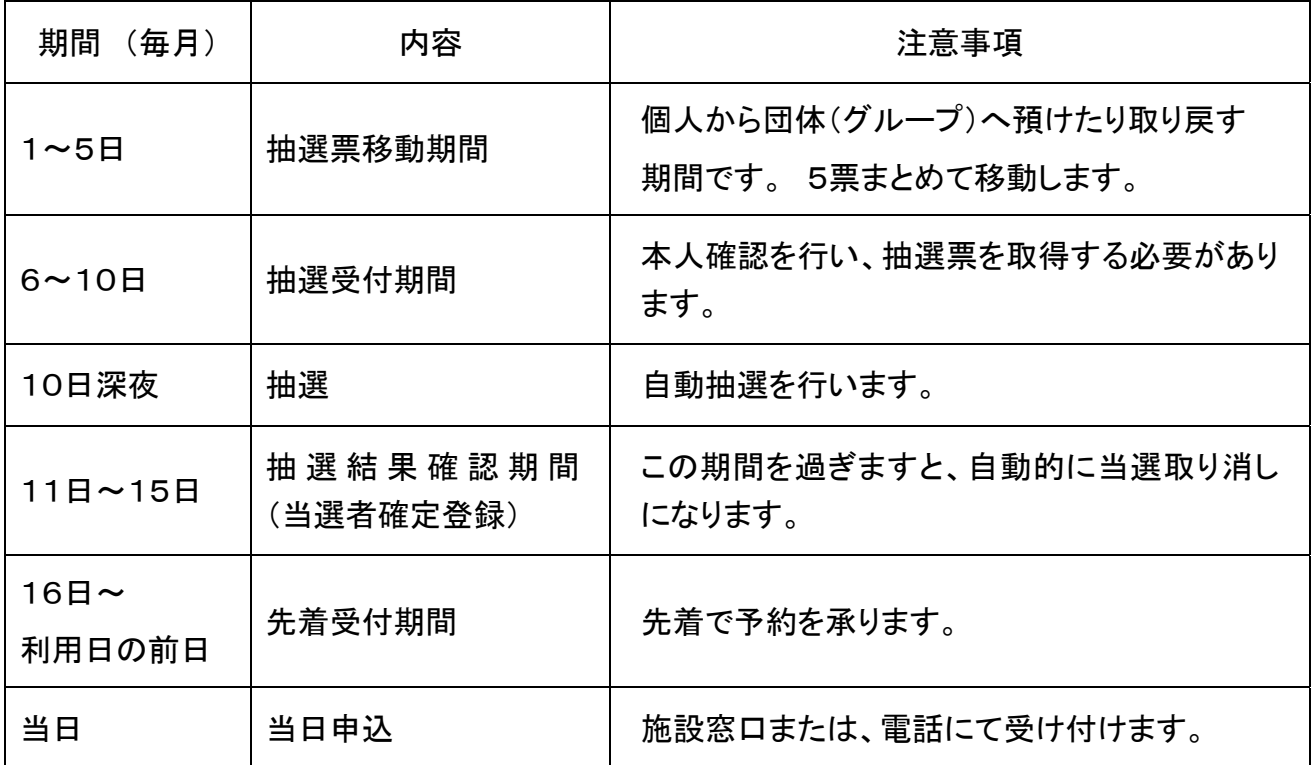

(7) 登録によって可能となること

|                      | 予約 | 抽選申込 |
|----------------------|----|------|
| 登録して ID 取得 (※自治体の登録) |    |      |
| 本人確認·抽選票取得           |    |      |

※予約は、登録した自治体の管理施設に限ります。

(8) 利用に可能なメディア

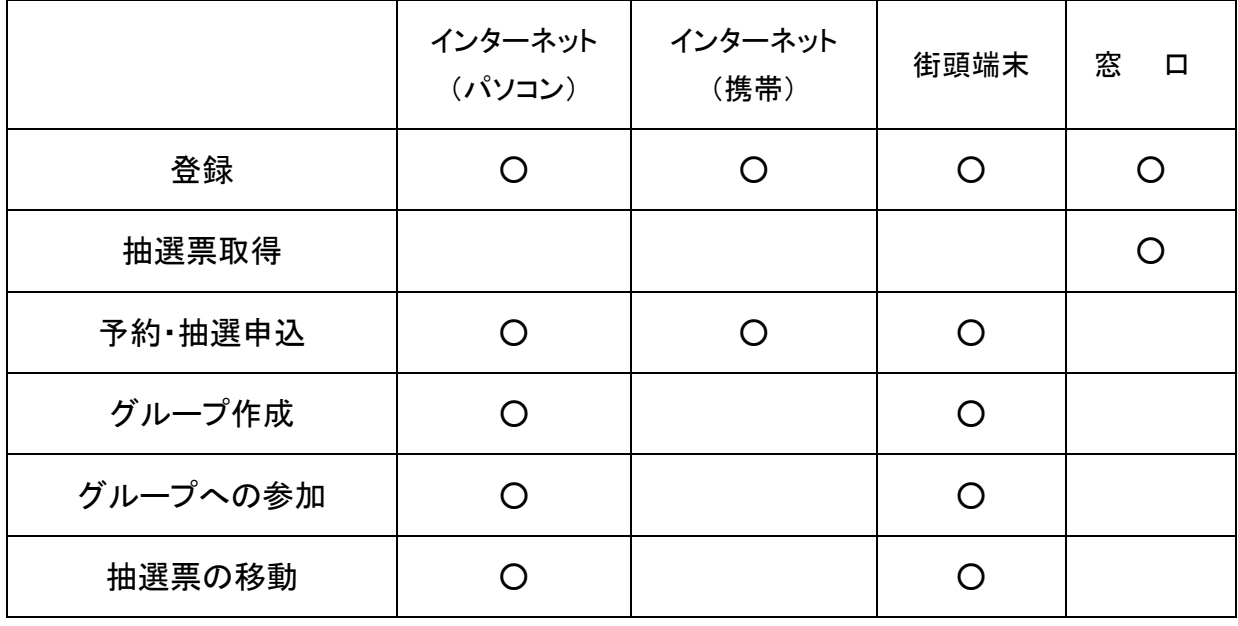

※携帯でのアクセスは、あくまで、施設予約システムのみの機能対応なのでグループ 参加などの補助機能はご利用できません。

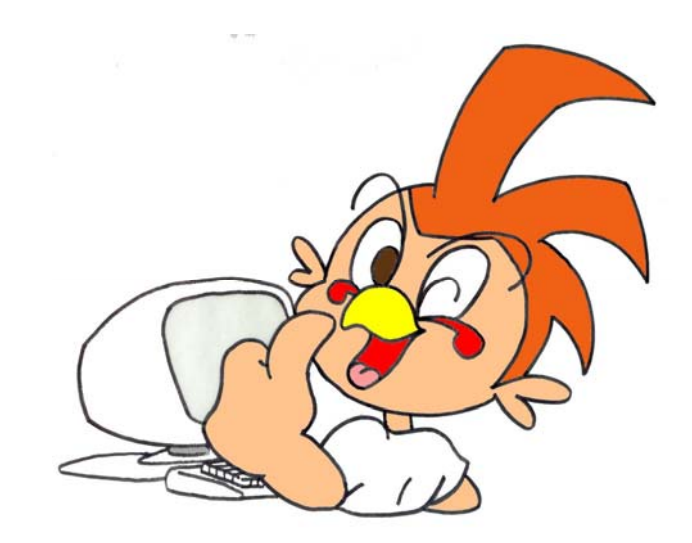

(9) 利用者手続きのイメージ

### ○利用者登録(4月1日から)

インターネット・携帯電話(web サイト)

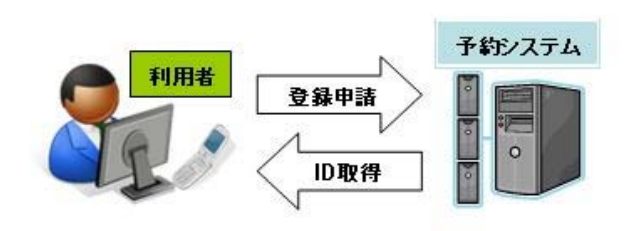

インターネットや携帯などで利用者登録して ID を取得 します。

ID とパスワードは自分の好きなものを設定できます。

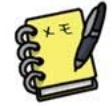

 ※ID とパスワードは各自でメモをとるな どして、大切に保管してください。

窓口

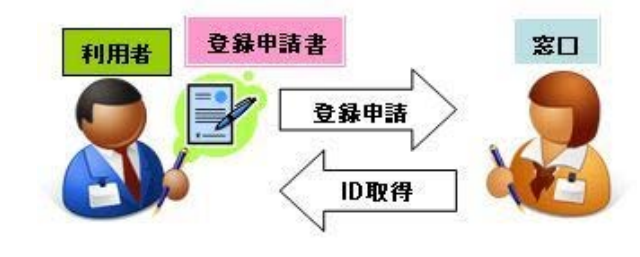

登録申請書を窓口で記入してご提出ください。 申請書はホームページからダウンロードもできます。

郵送

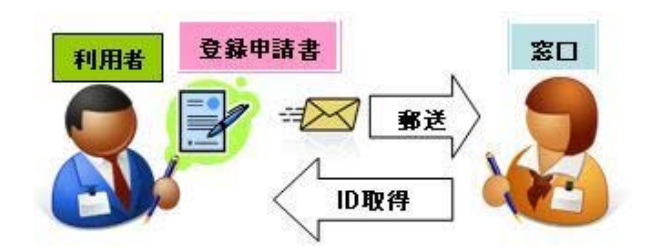

登録申請書を記入して郵送してください。 申請書はホームページからダウンロードもできます。

#### 抽選票抽選票取得手続

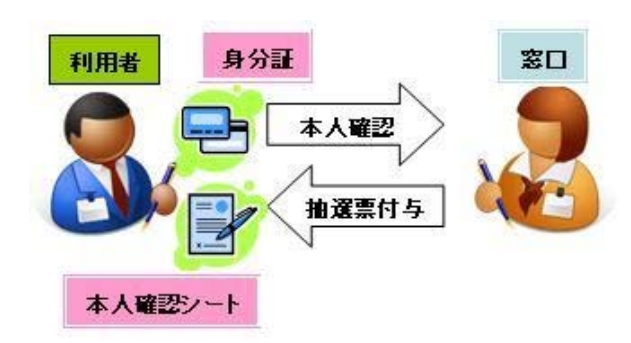

抽選票は本人確認後に付与いたします。

本人が来られる場合は公的機関発行の身分証を

持参してください。

本人以外が来られる場合は登録者の身分証のコピー を本人確認シートに貼付して提出してください。 (身分証の例)

般:免許証・パスポート・住基カード・さくら カード・保険証・年金手帳・住民票など 児童・生徒:生徒手帳・保険証のコピー・

本人宛の郵便物など

### ○団体(グループ)作成と抽選票の移動のイメージ

1. 個人登録

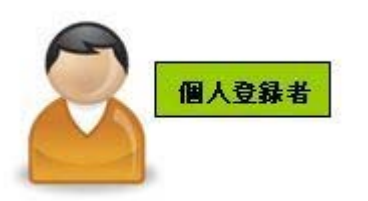

インターネットや携帯(web サイト)、街頭端末などで利用 者登録して ID を取得します。

2. インターネットで団体(グループ)を作成

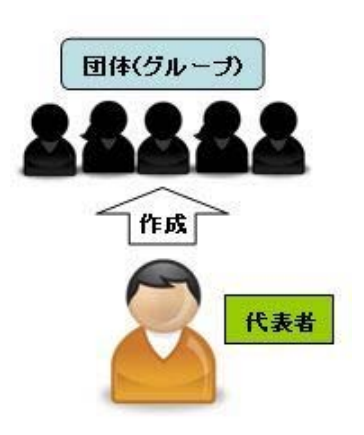

3. 団体(グループ)への参加

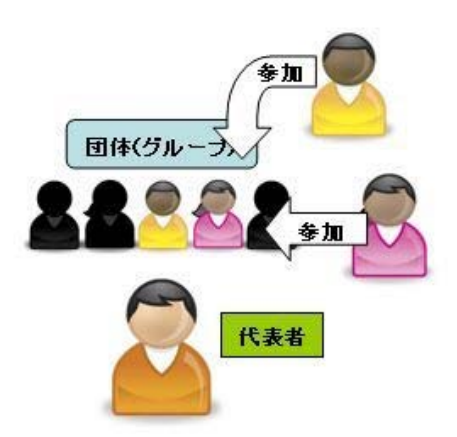

- インターネット・街頭端末でログイン後、「グループ検索」 のブロックの「新たにグループを設立する」をクリックし て、団体(グループ)を作成してください。
- あなたが代表者になります。
- 登録申請書を使って窓口でお申し込みください。
- ※団体 ID・パスワードは個人 ID とは別に必要です。
- ※携帯(web サイト)ではグループを作成できません。

登録を済ませた友人たちにグループ名を教えて参加を 募ってください。

参加したい登録者は「グループ検索」ブロックの検索 ボックスにグループ名を入力してあなたのグループを探し、 「参加依頼」を出してきます。

参加を承認するときは、右上の「メンバ管理」をクリック して画面を開き、「参加承認」ボタンをクリックしてください。

4. 抽選票の移動

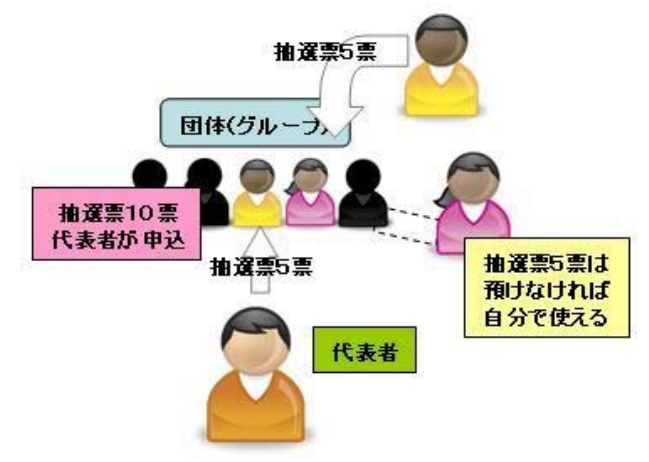

各月1~5日に抽選票を預けることができます。 一度預けたら取り戻すまで預けたままにできます。 抽選票を取り戻すときも1~5日の間に行ってください。

※グループに参加していても抽選票を預けないこともでき ます。

※抽選票は本人確認後に取得できます。

代表者が団体の抽選票を使って抽選申込を行います。

### 2 利用者登録について

### (1)利用者登録申請方法

 利用者登録には「ID・パスワード発行申請」や「施設利用登録」などがあります。「ID・パスワード発行申請」を行い、 ID・パスワードを取得します。この後、利用したい施設に対して、「施設利用登録」を行う必要があります。

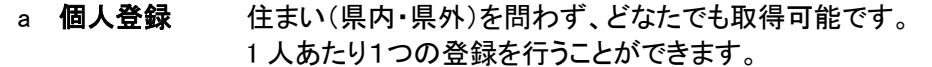

b 団体登録 個人で登録した人がポータルサイトにてグループを作成し、代表者となることで登録が出来ます。 団体の代表者になると、抽選表を預かって抽選申込をしたり、グループのメンバーに一斉メール 送信が可能です。

抽選申込を希望する利用者は、インターネット等で登録を行った後に、施設窓口で本人確認の手続きを行って ください。その際には、本人確認できる書類(身分証)が必要となります。

≪予約システムによる利用者登録の流れ≫

① 「ID・パスワード新規登録」 インターネットや携帯電話(web サイト)で利用者登録を行います。

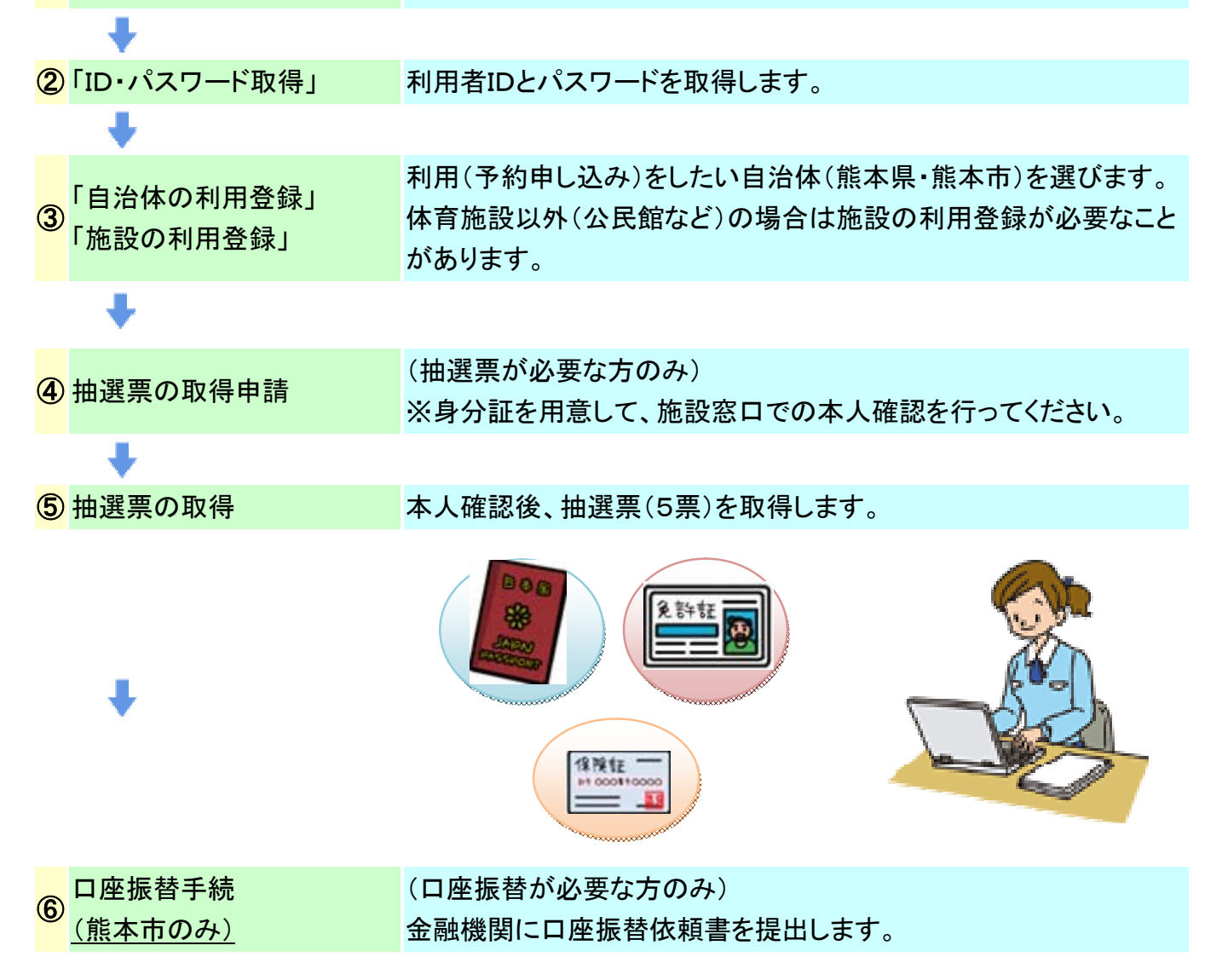

- 3 施設のご利用について
- (1) 利用申込みの手順

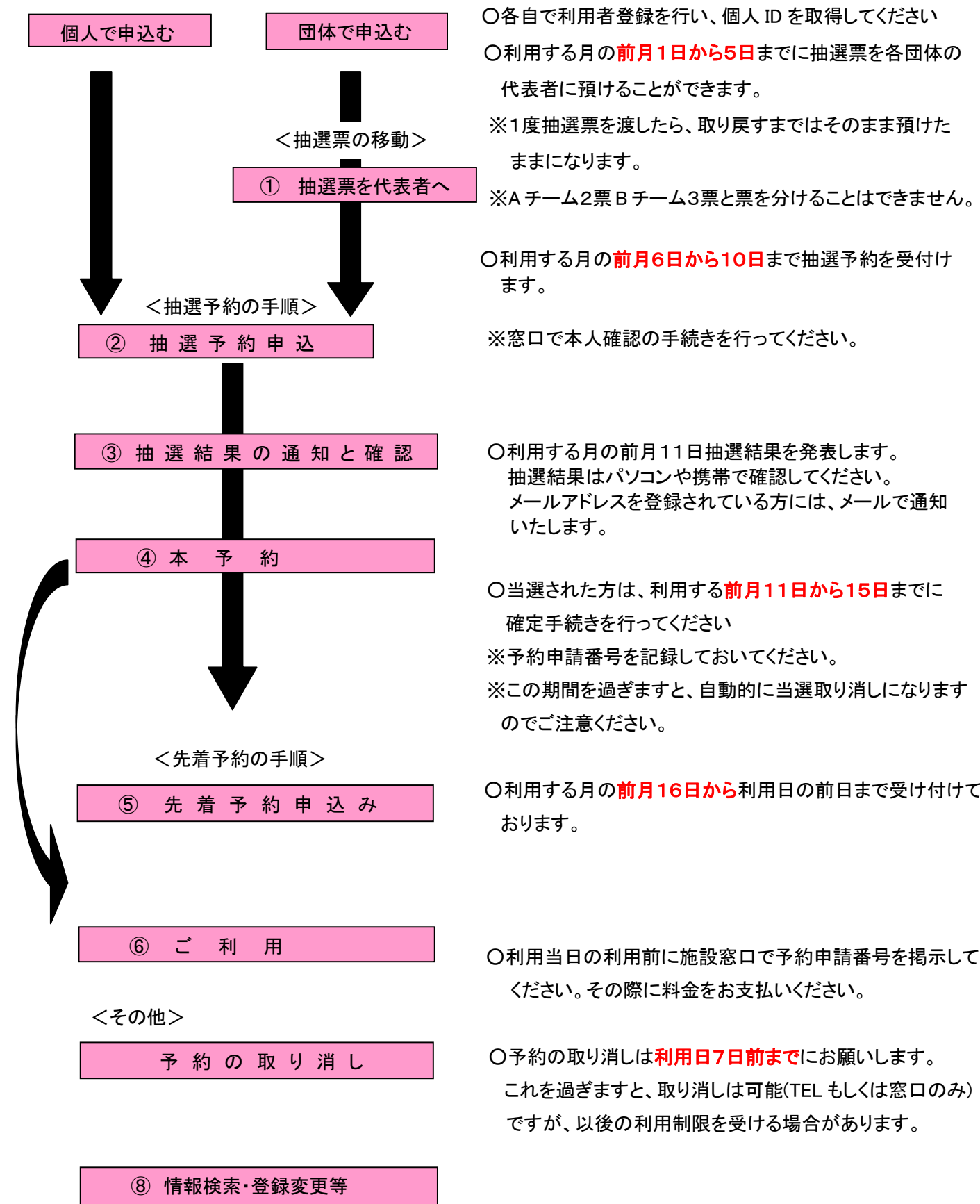

○各自で利用者登録を行い、個人 ID を取得してください

代表者に預けることができます。

- ※1度抽選票を渡したら、取り戻すまではそのまま預けた ままになります。
- 
- ○利用する月の前月6日から10日まで抽選予約を受付け

- ○利用する月の前月11日抽選結果を発表します。 抽選結果はパソコンや携帯で確認してください。 メールアドレスを登録されている方には、メールで通知 いたします。
- ○当選された方は、利用する前月11日から15日までに 確定手続きを行ってください
- ※予約申請番号を記録しておいてください。
- ※この期間を過ぎますと、自動的に当選取り消しになります のでご注意ください。
- **先 着 予 約 申 込 み コン ○利用する月の<mark>前月16日から</mark>利用日の**前日まで受け付けて おります。
	- ください。その際に料金をお支払いください。
	- ○予約の取り消しは利用日7日前までにお願いします。 これを過ぎますと、取り消しは可能(TEL もしくは窓口のみ) ですが、以後の利用制限を受ける場合があります。
- (2) 施設利用の際の注意事項

※施設の利用に当っては、施設に定められた規則に従って利用してください。

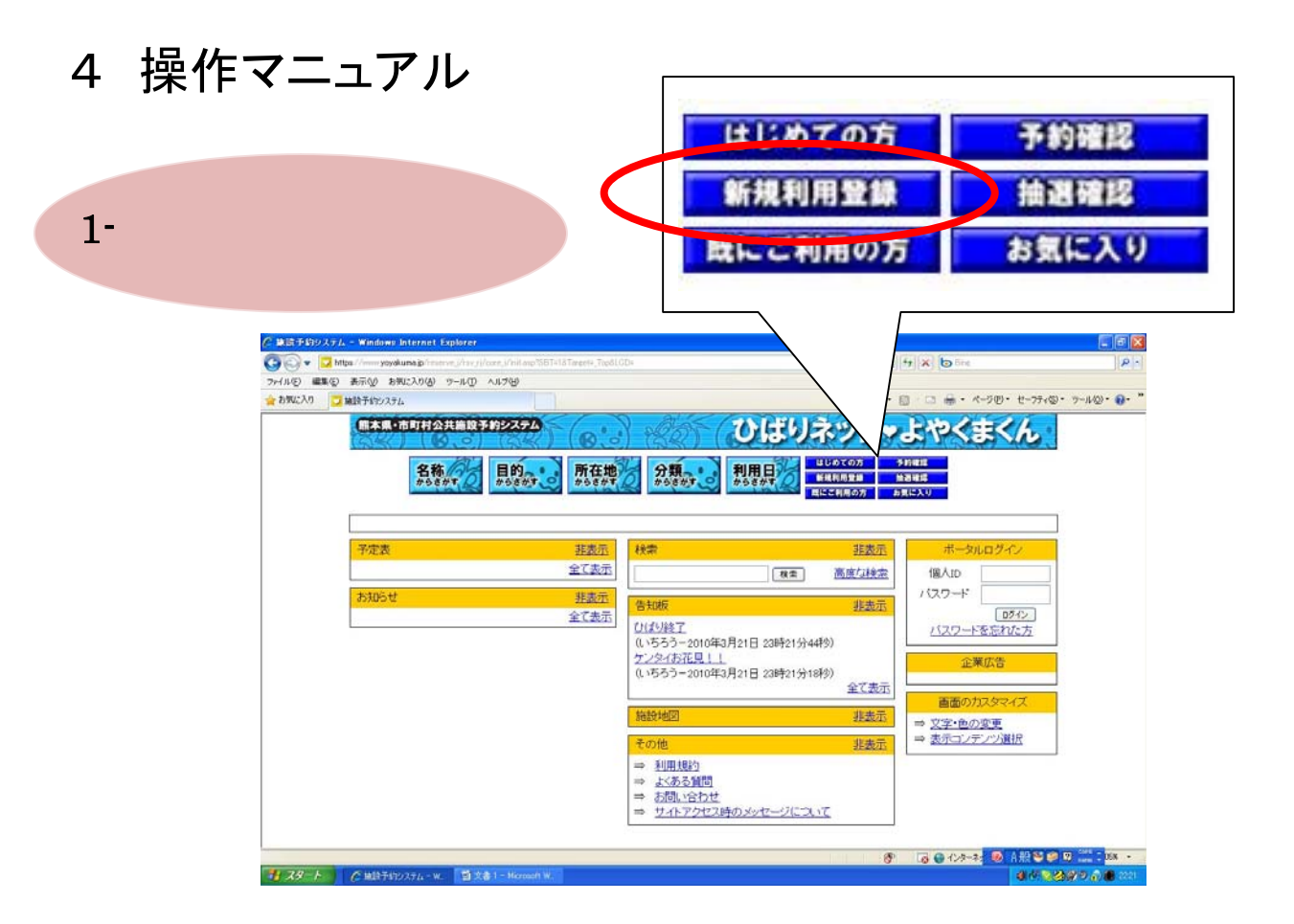

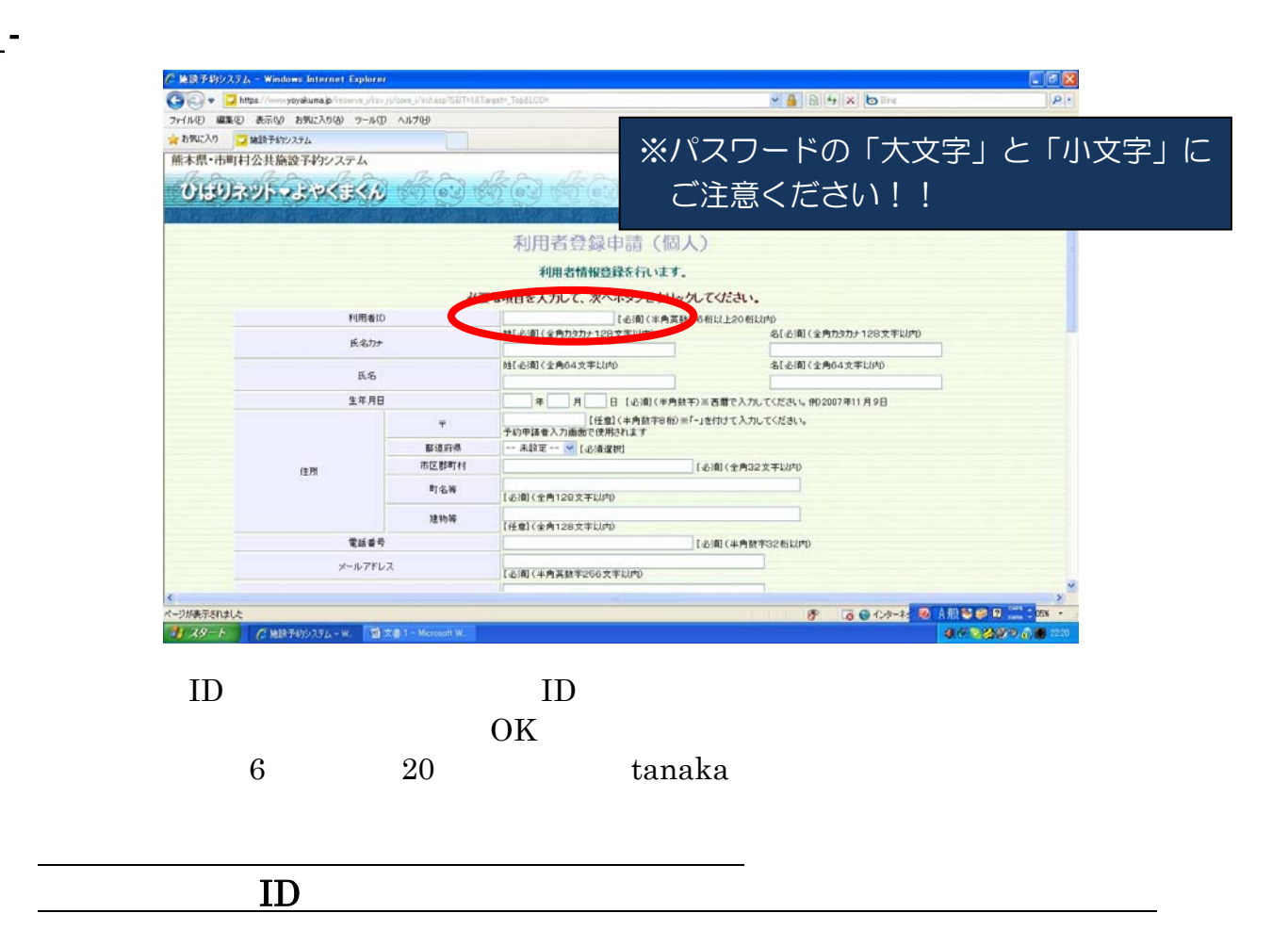

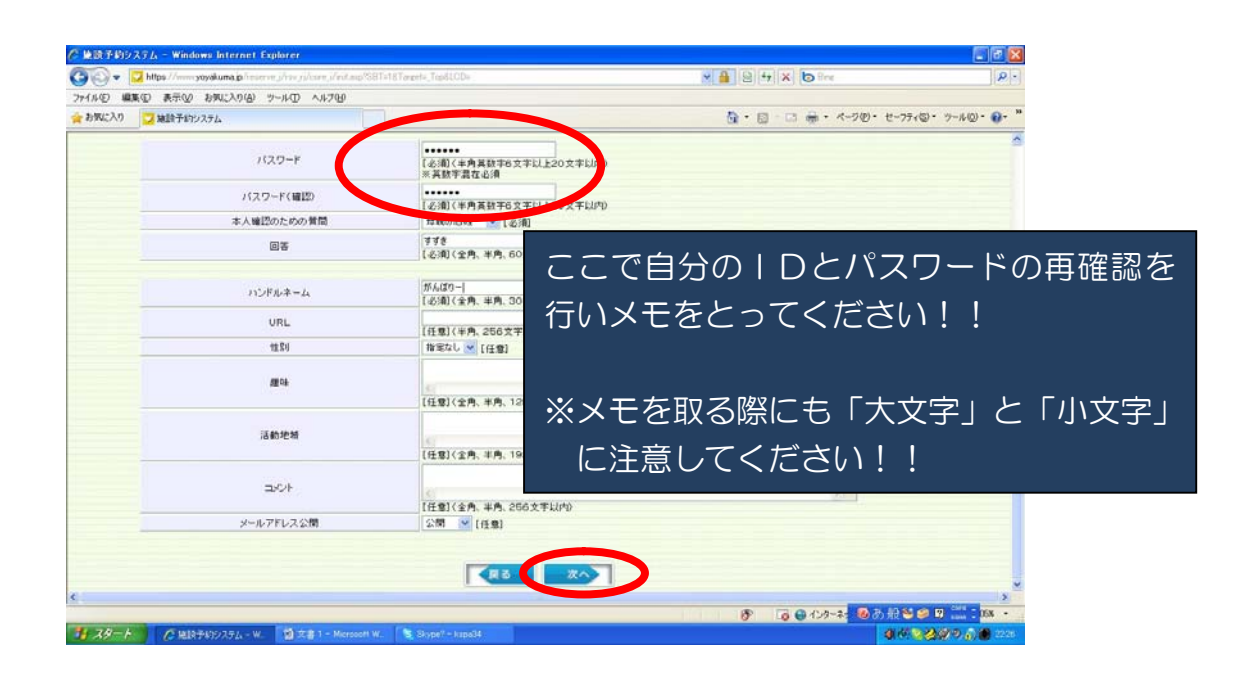

※パスワードは必ず半角英数字混合の 6 ケタ以上 20 ケタ以内に限ります。 URL HP HP

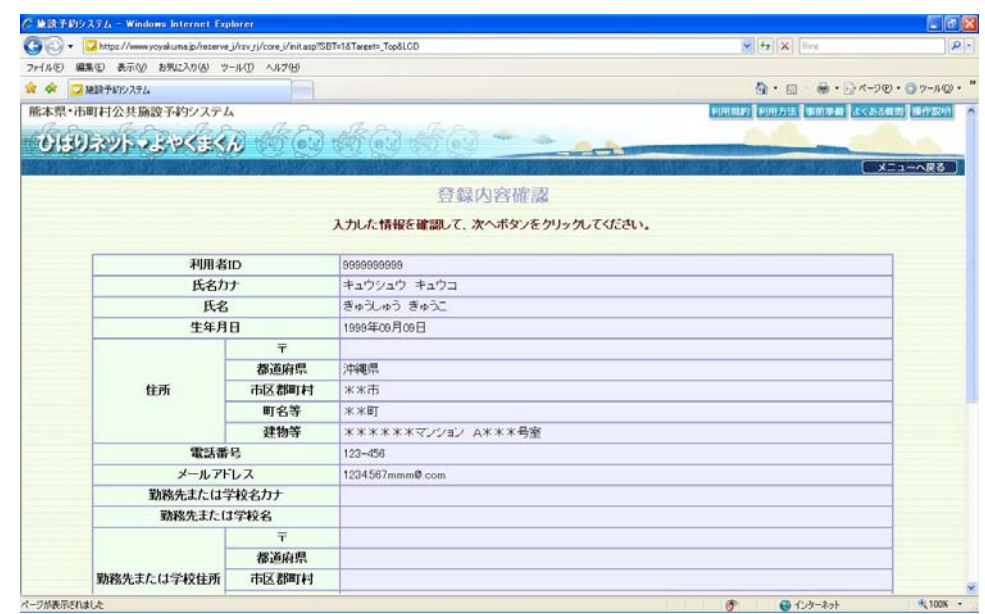

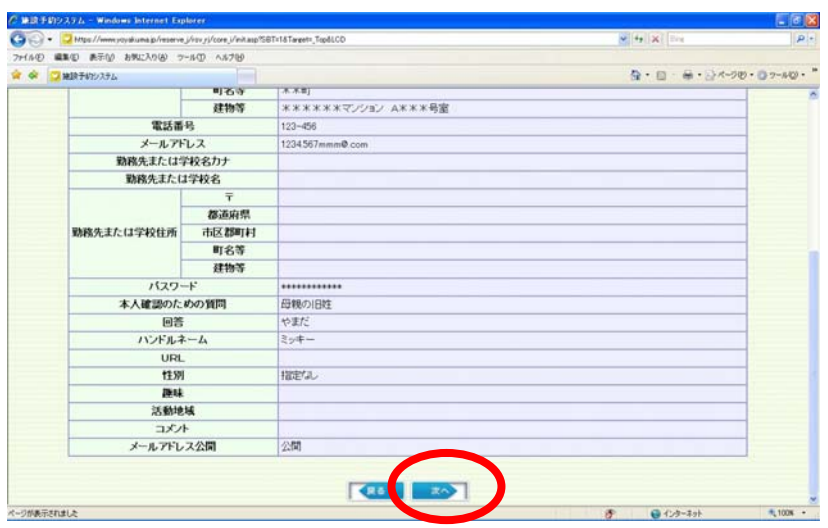

 $1-$ 

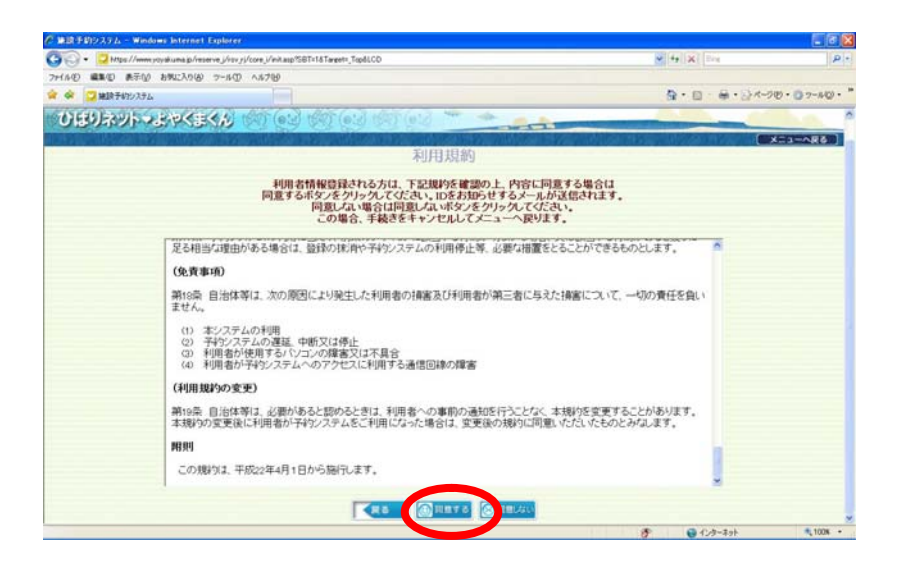

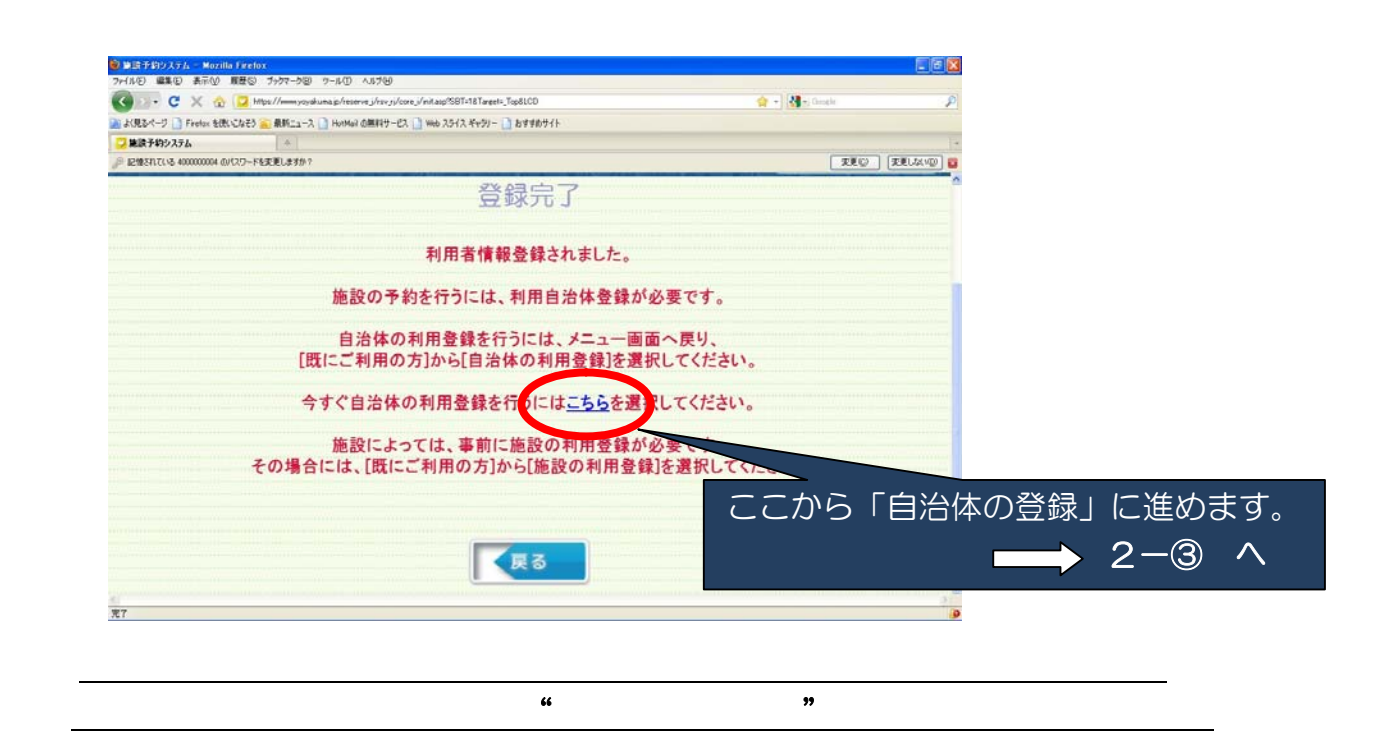

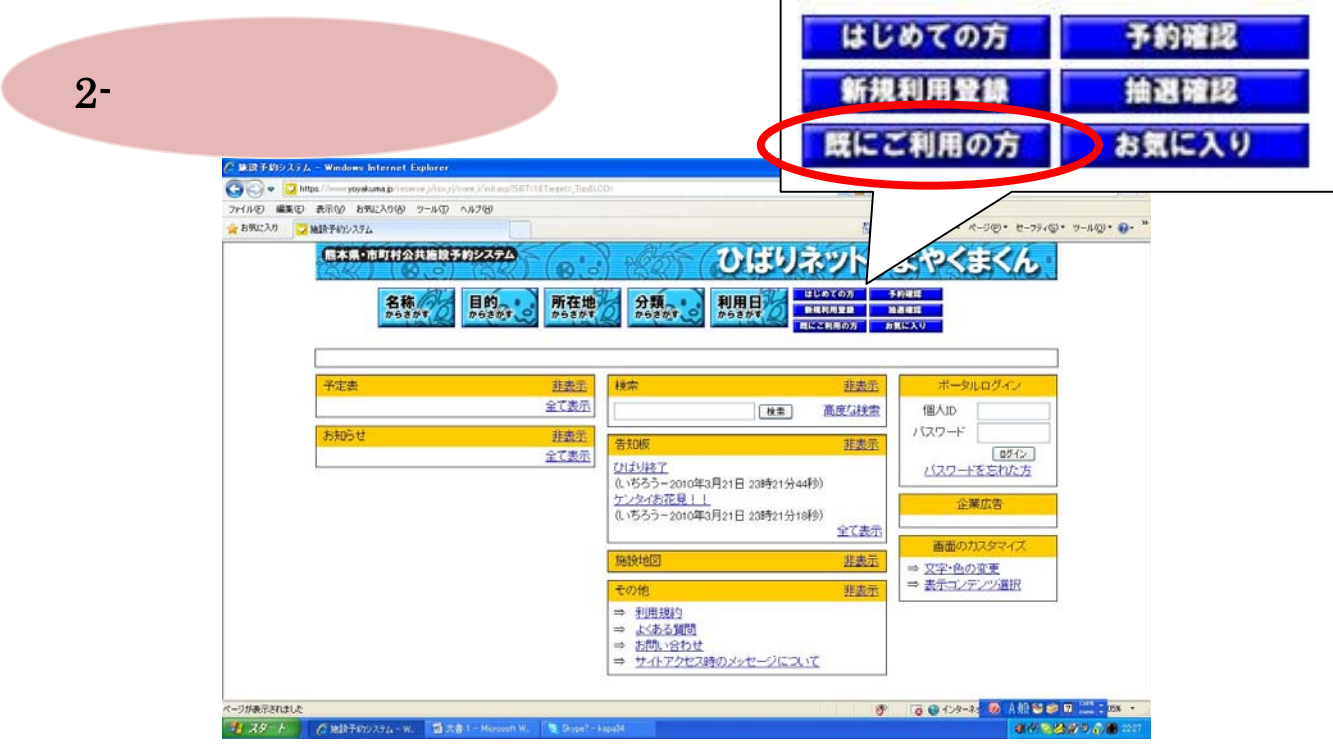

 $ID$ 

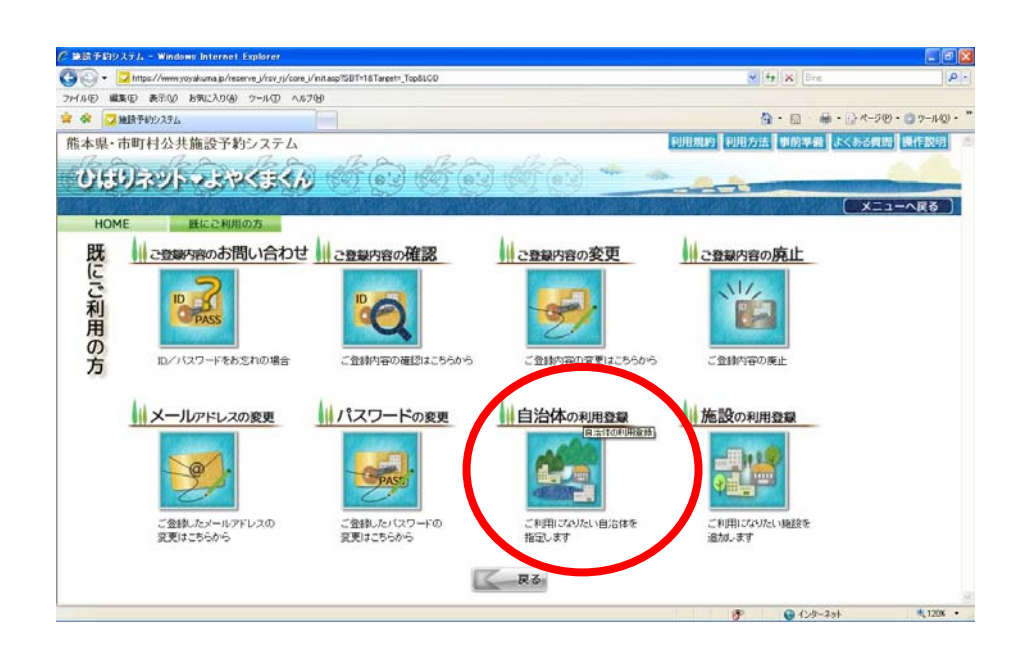

 $2 -$ 

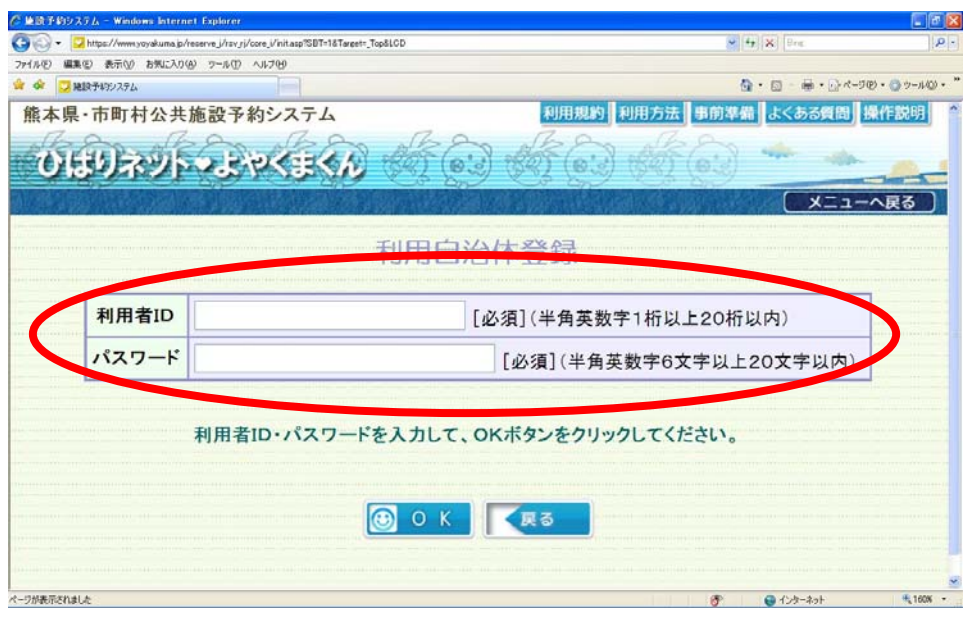

 $\rm 1D$ 

 $2 -$ 

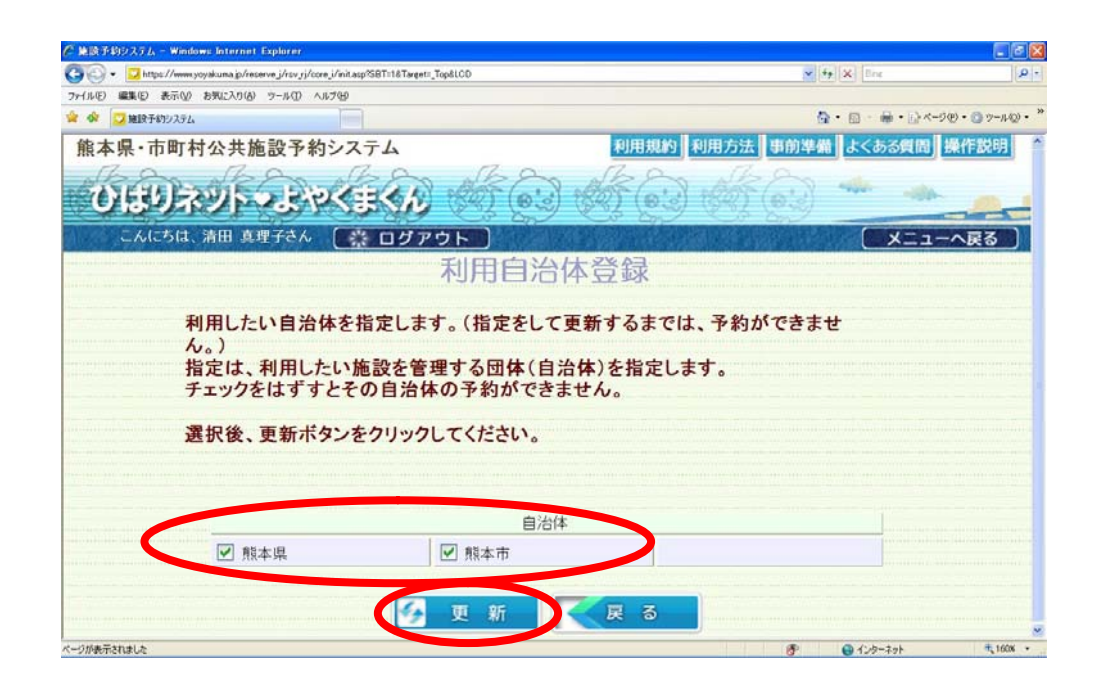

 $\frac{1}{2}$  , and the contract of the contract of the contract of the contract of the contract of the contract of the contract of the contract of the contract of the contract of the contract of the contract of the contract

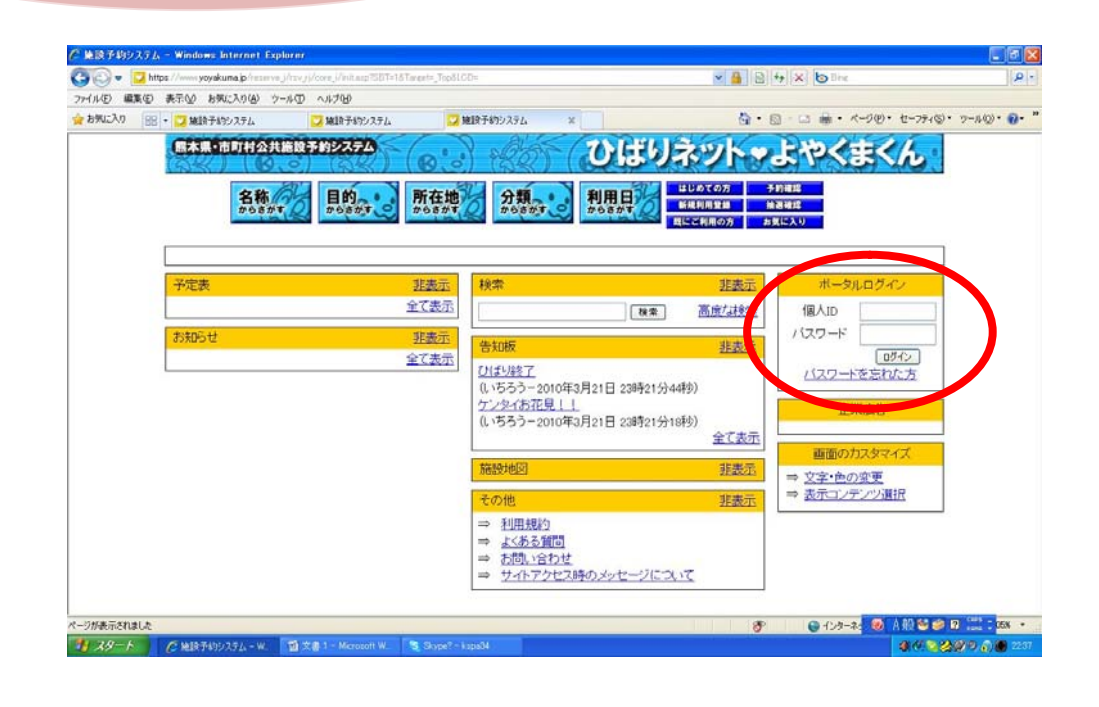

 $3 -$ 

 $3-$ 

 $\frac{10}{\sqrt{1-\frac{10}{\pi}}}$ 

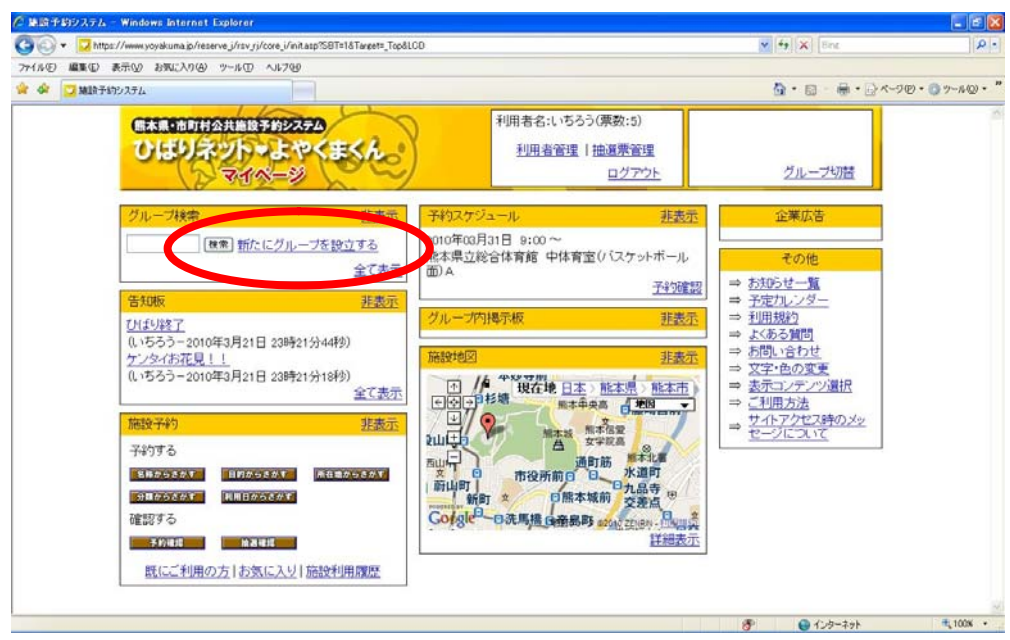

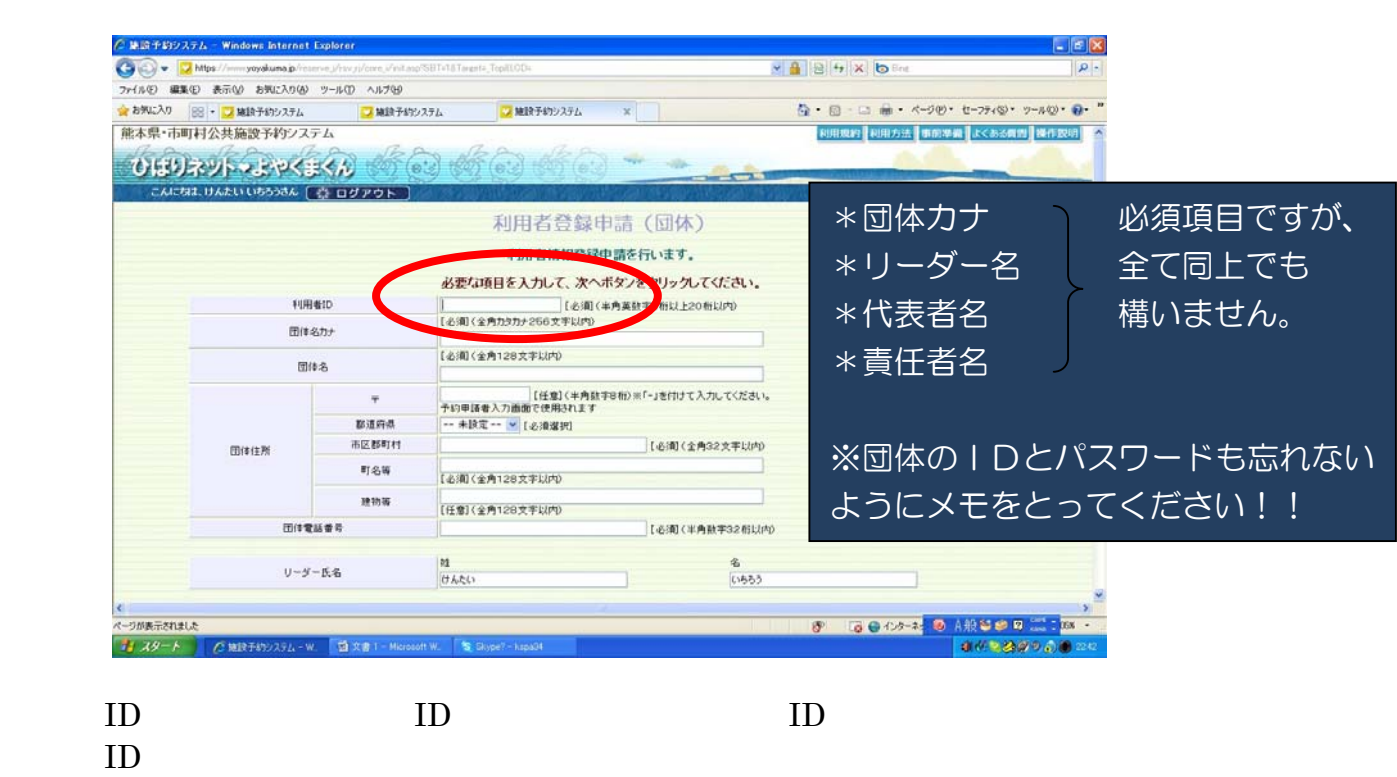

 ${\rm (}$  tanaka01)

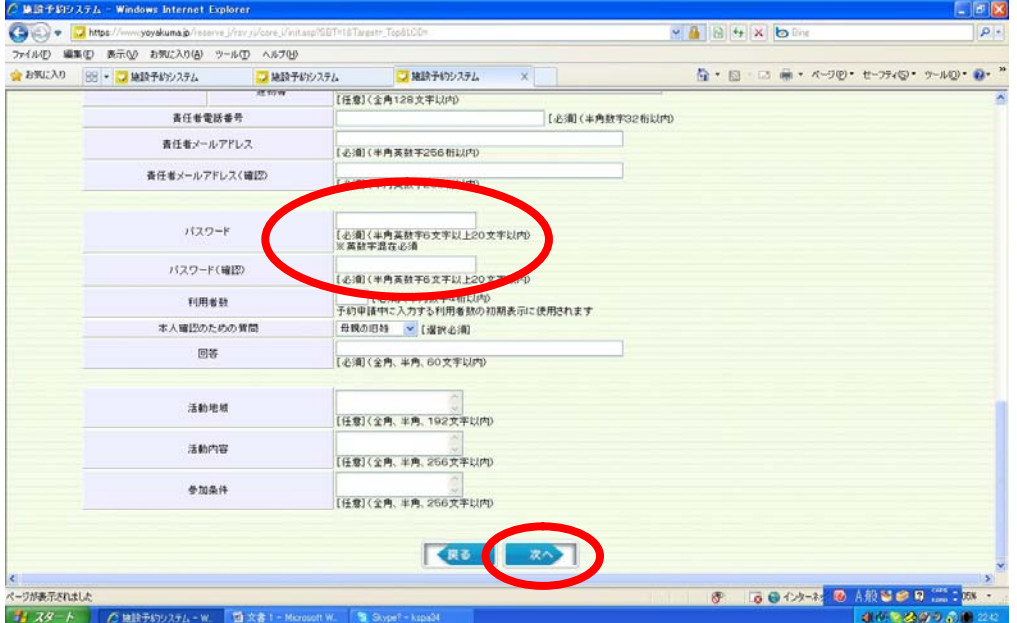

2-①へ戻り、グループIDでも自治体の登録を行ってください!

 $\frac{1}{2}$  , and the contract of the contract of the contract of the contract of the contract of the contract of the contract of the contract of the contract of the contract of the contract of the contract of the contract

 $\overline{\phantom{a}}$  , and the distribution of the distribution of the distribution of the distribution of the distribution of the distribution of the distribution of the distribution of the distribution of the distribution of the

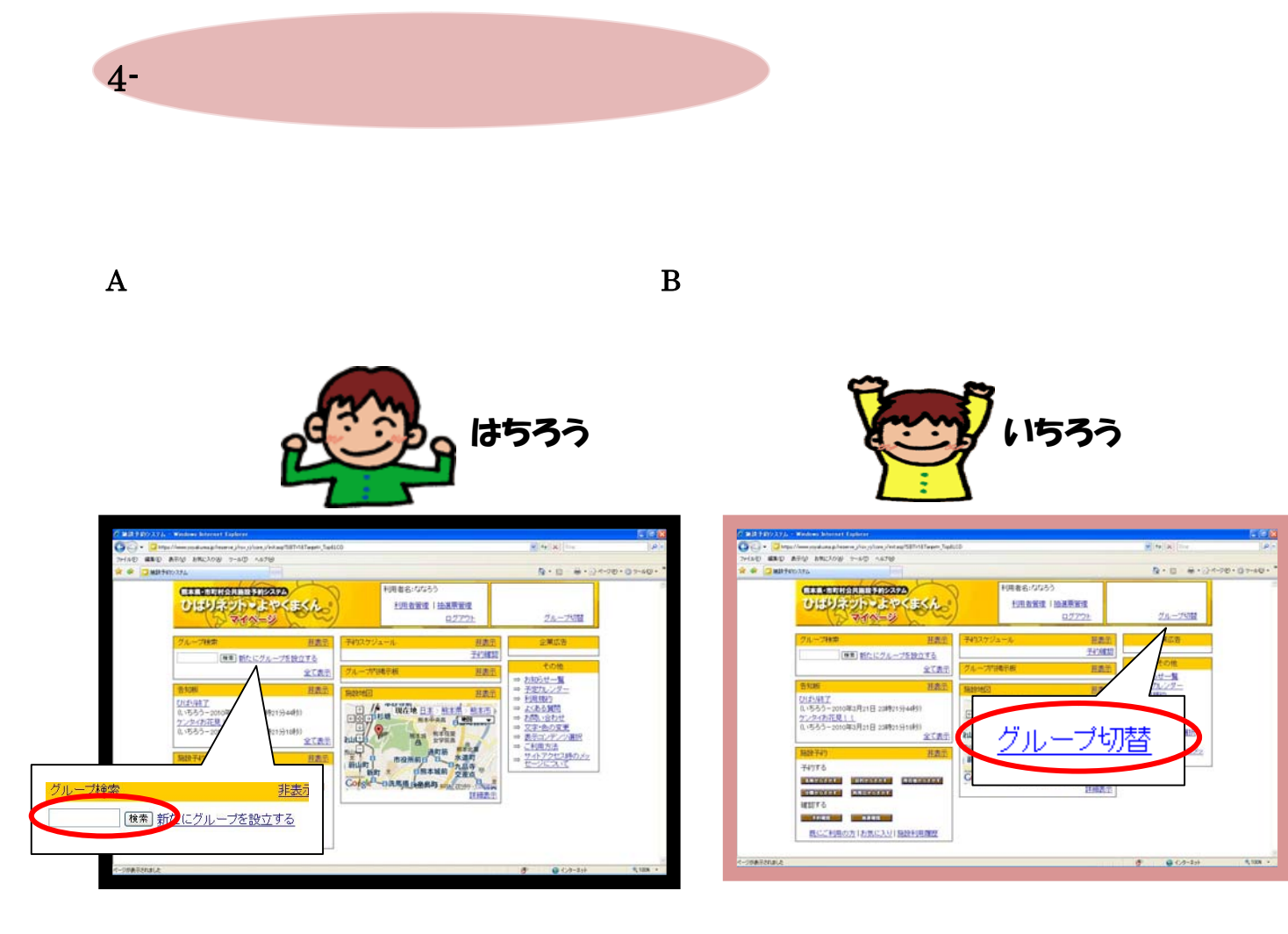

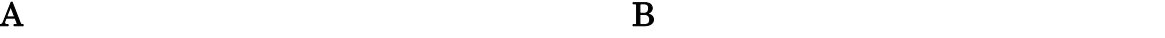

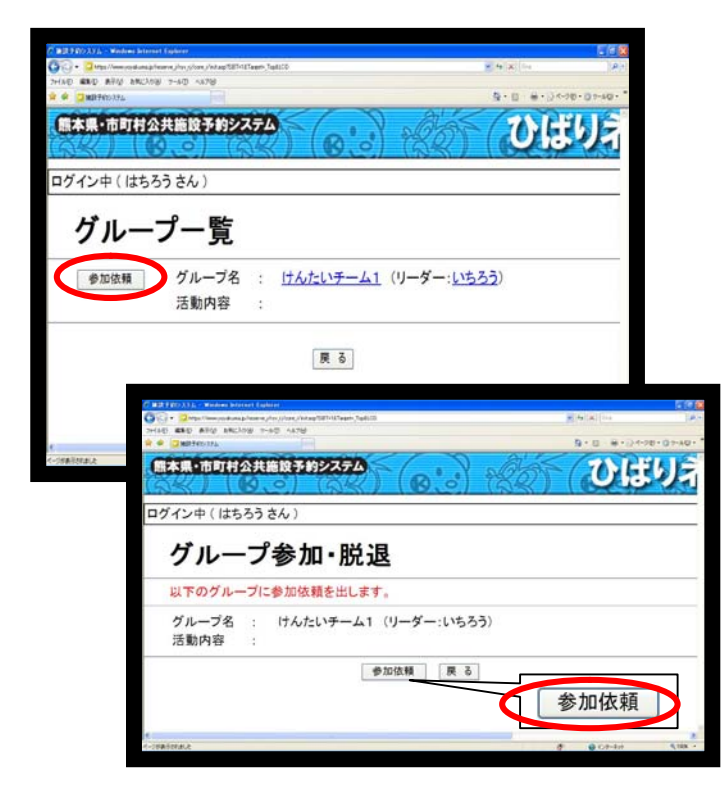

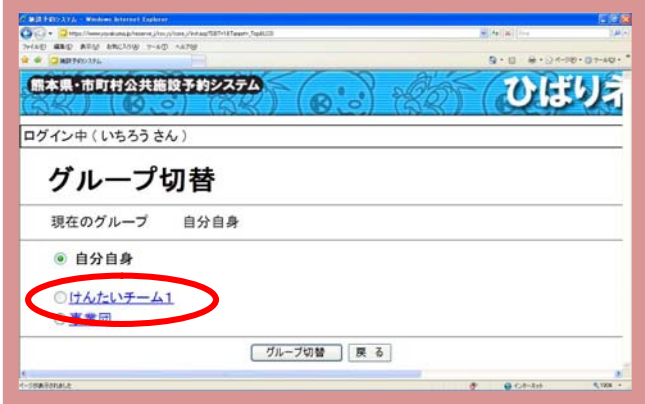

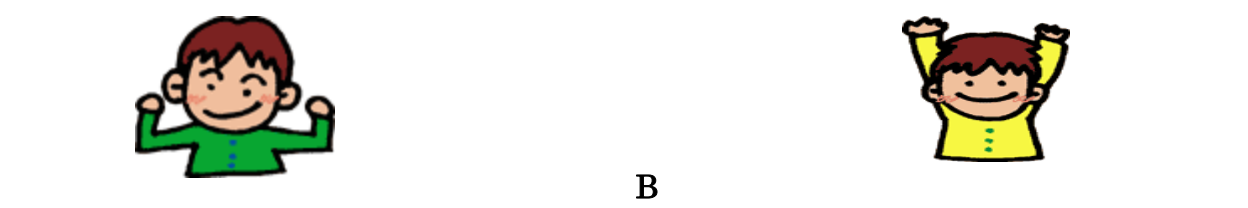

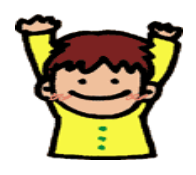

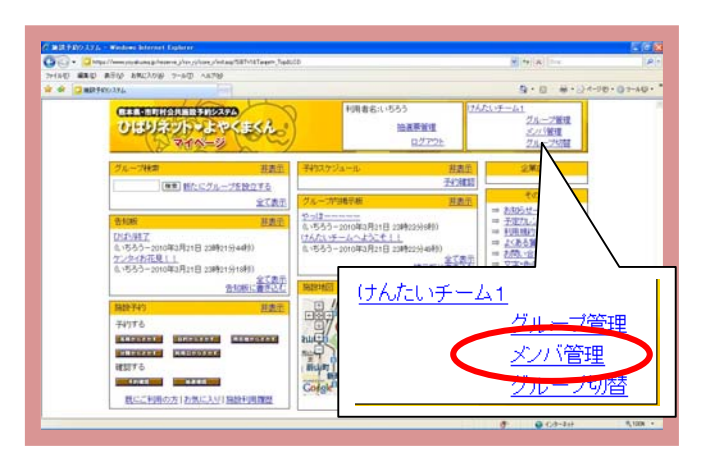

#### $\overline{B}$

「参加**」ということになる。**<br>「参加本の基本」ということには、

.<br>Santa

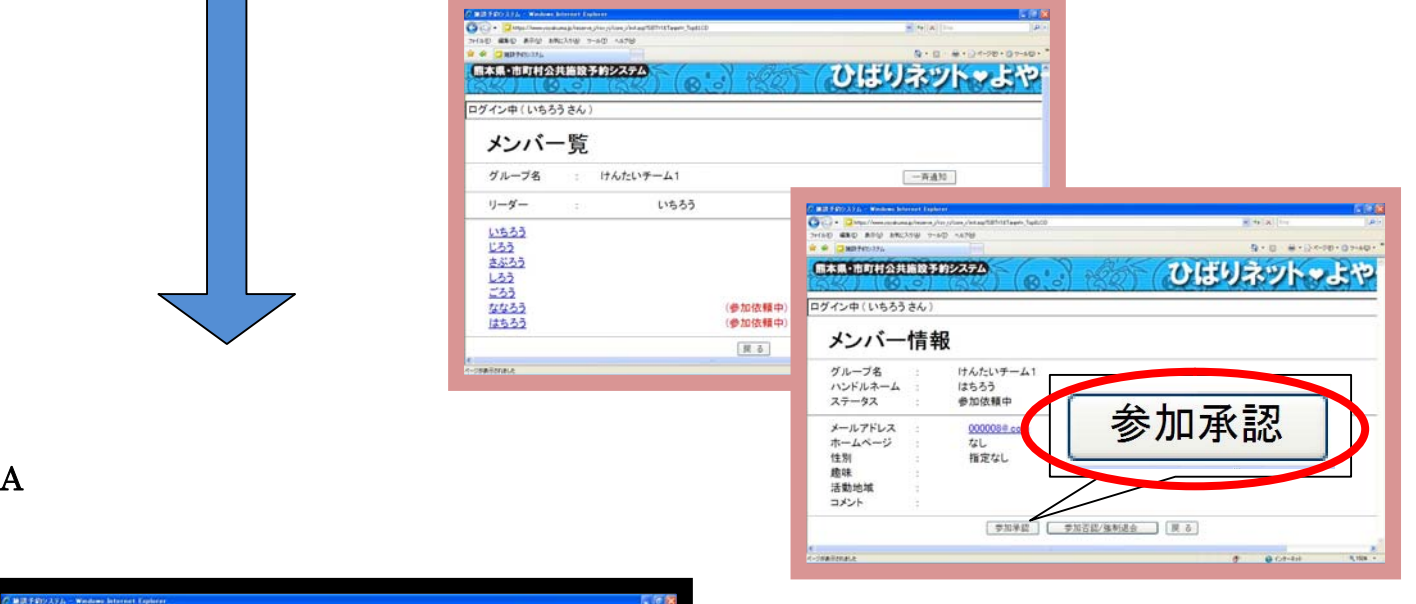

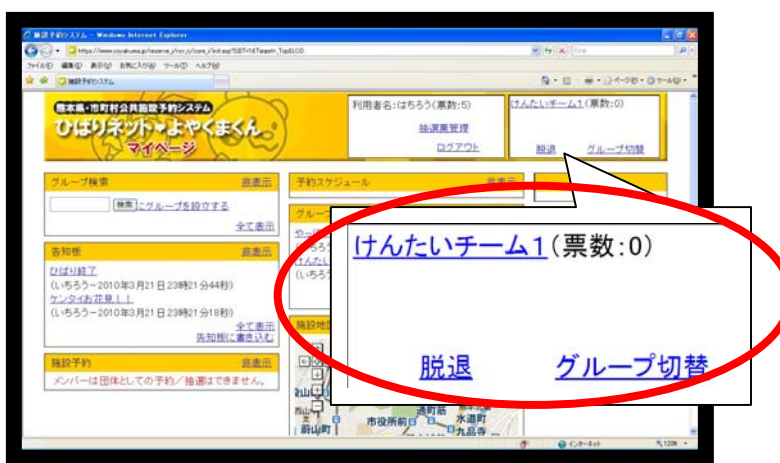

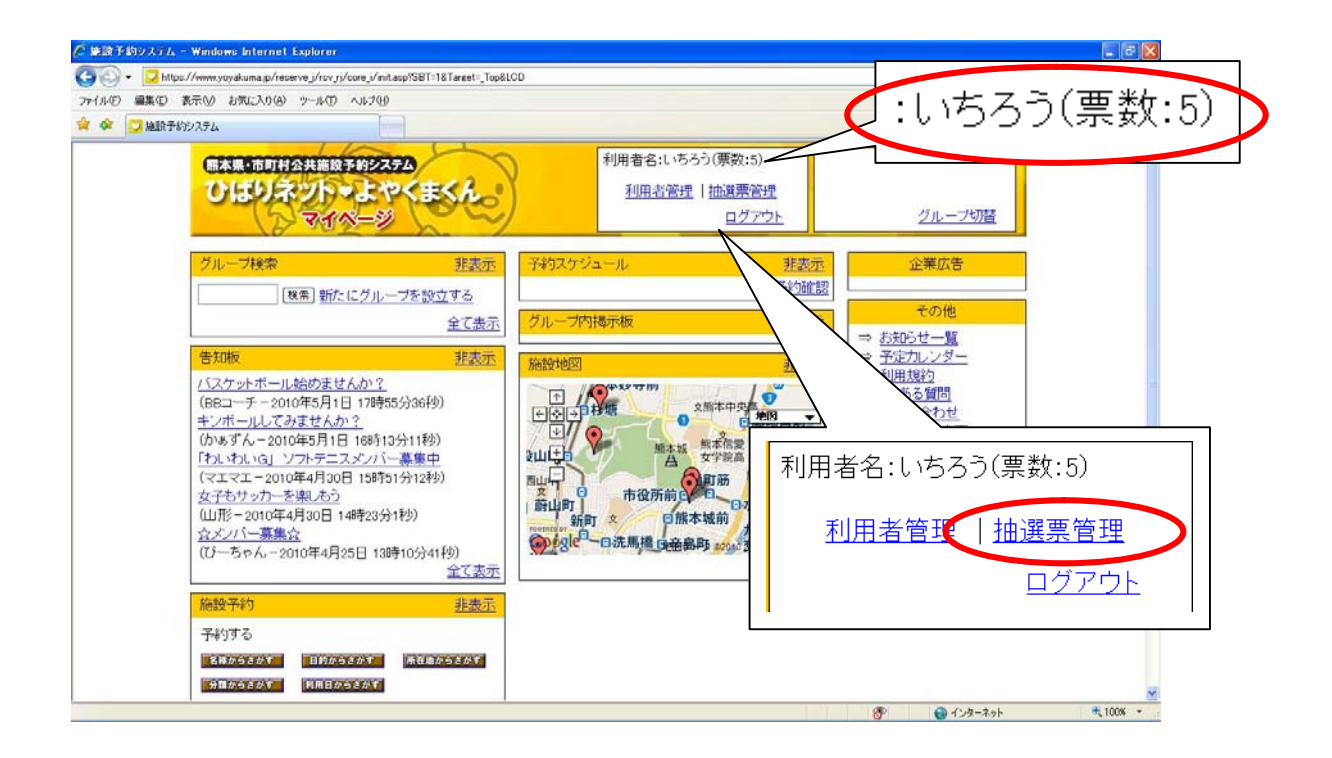

#### $5-$

 $5-$ 

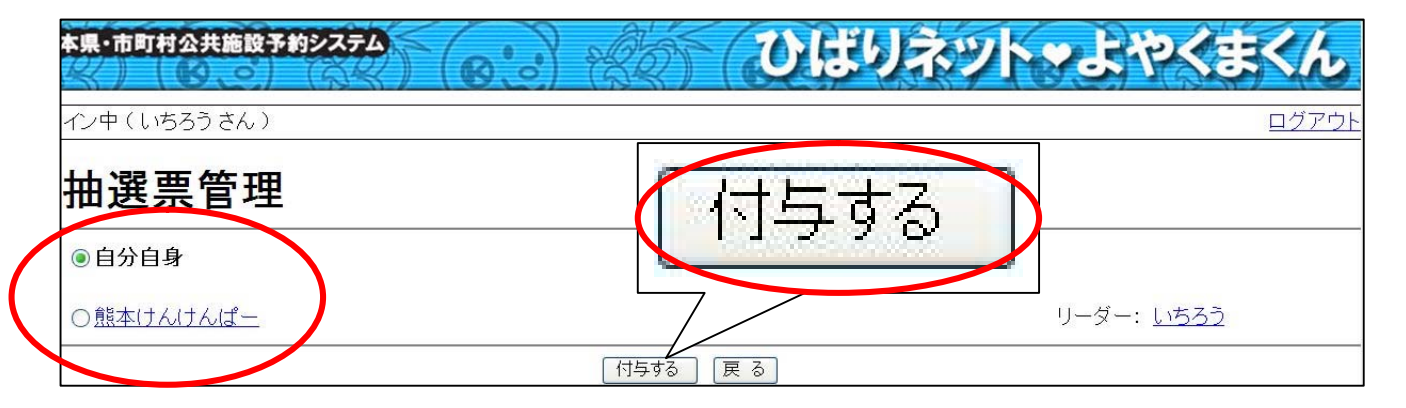

 $\frac{1}{2}$   $\frac{1}{2}$   $\frac{1}{2}$ 

5-③

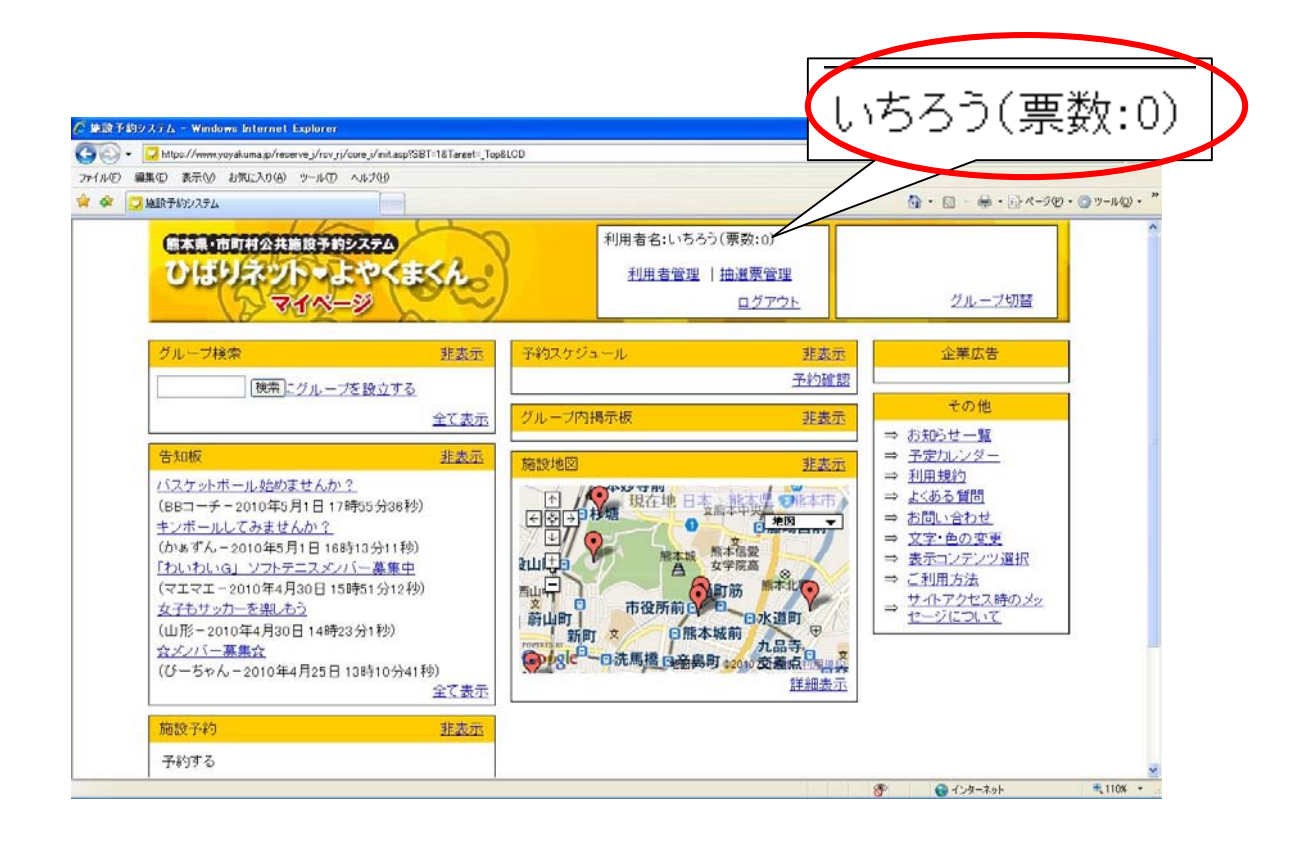

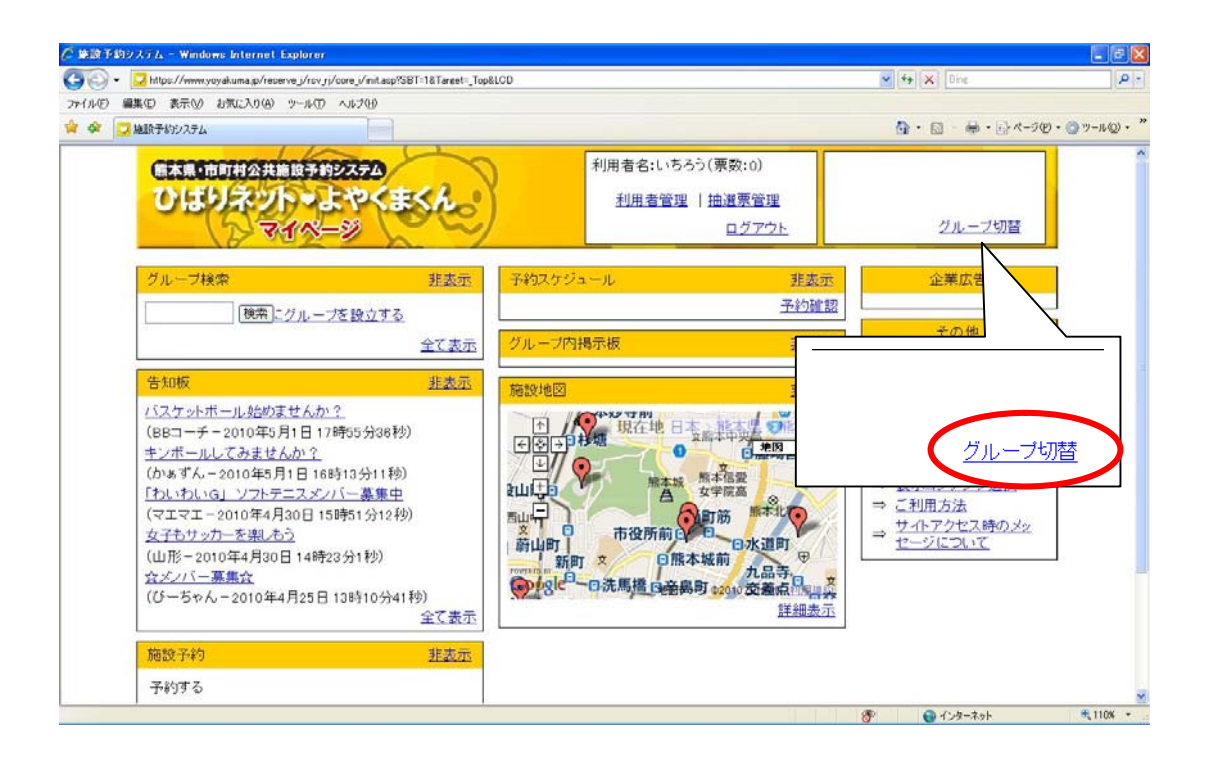

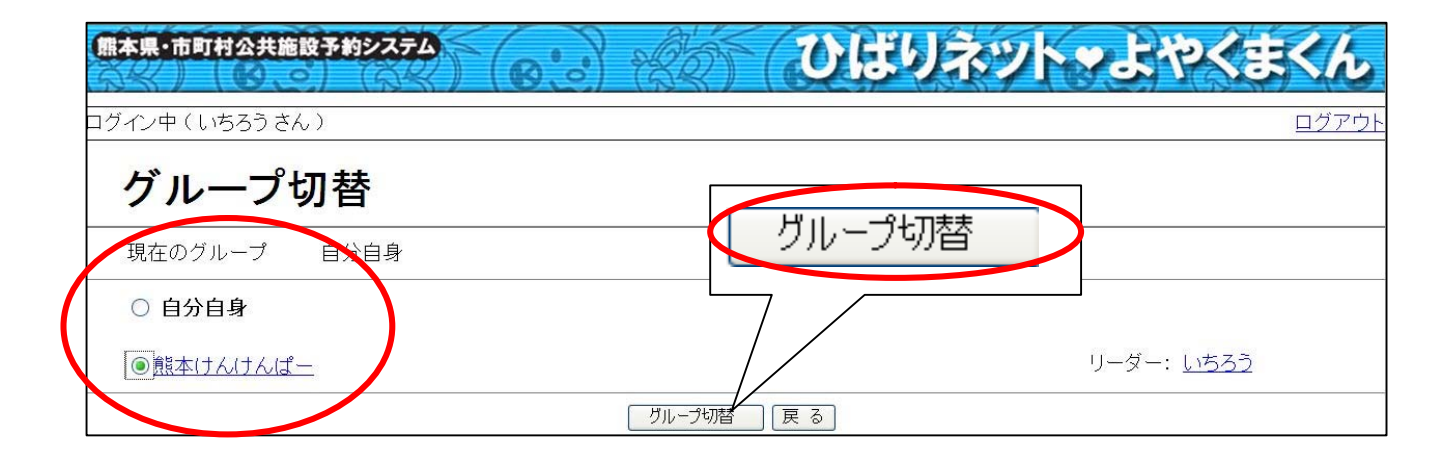

5-⑥

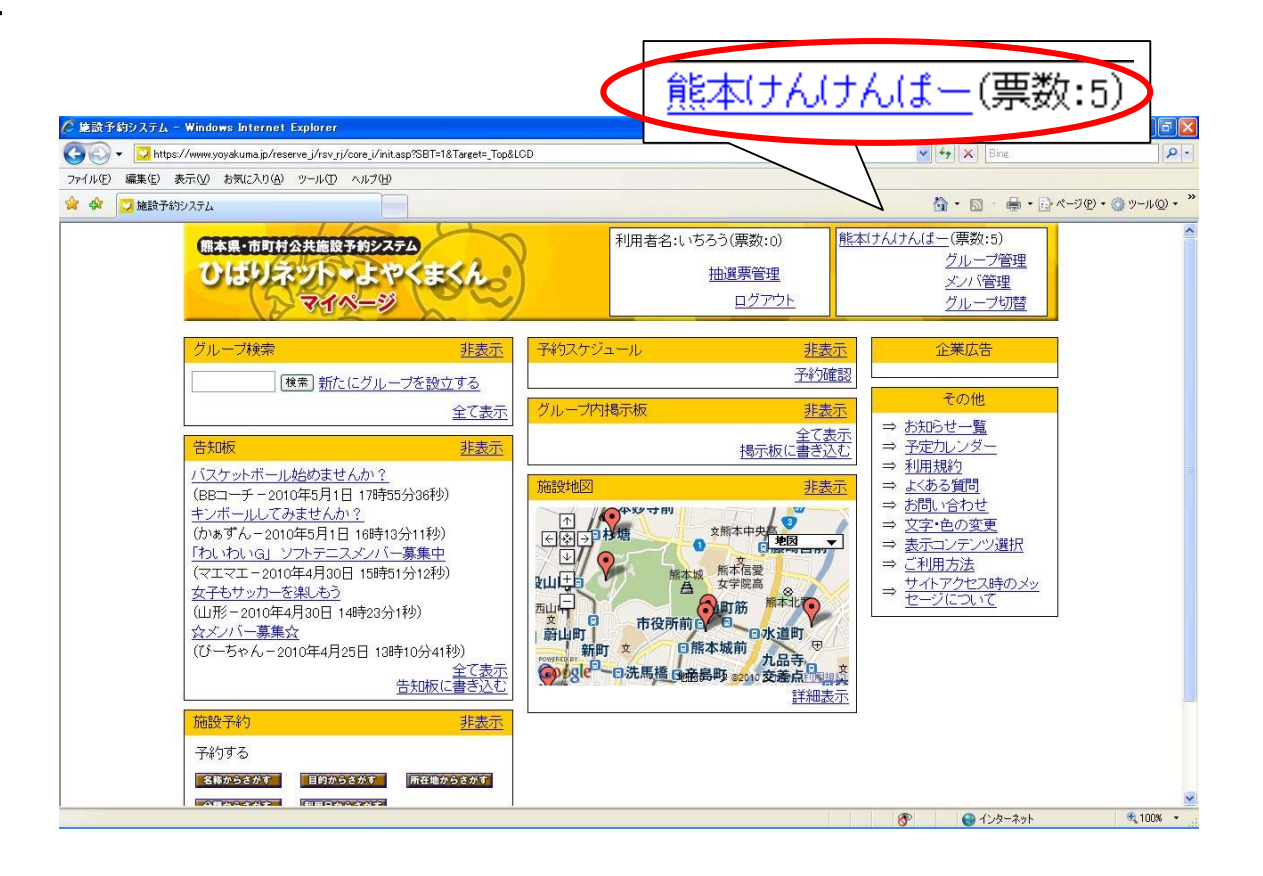

 $\overline{\phantom{a}}$  , we can consider the set of the set of the set of the set of the set of the set of the set of the set of the set of the set of the set of the set of the set of the set of the set of the set of the set of the

予約を入れるようにしてください。

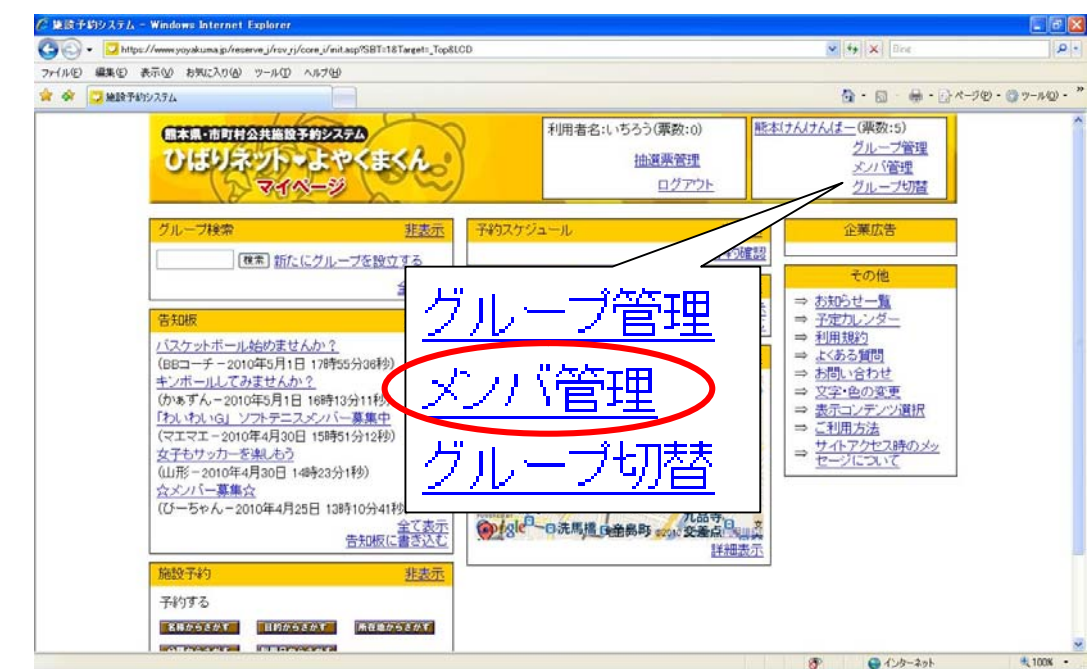

### $5<sup>-</sup>$

 $5<sup>-</sup>$ 

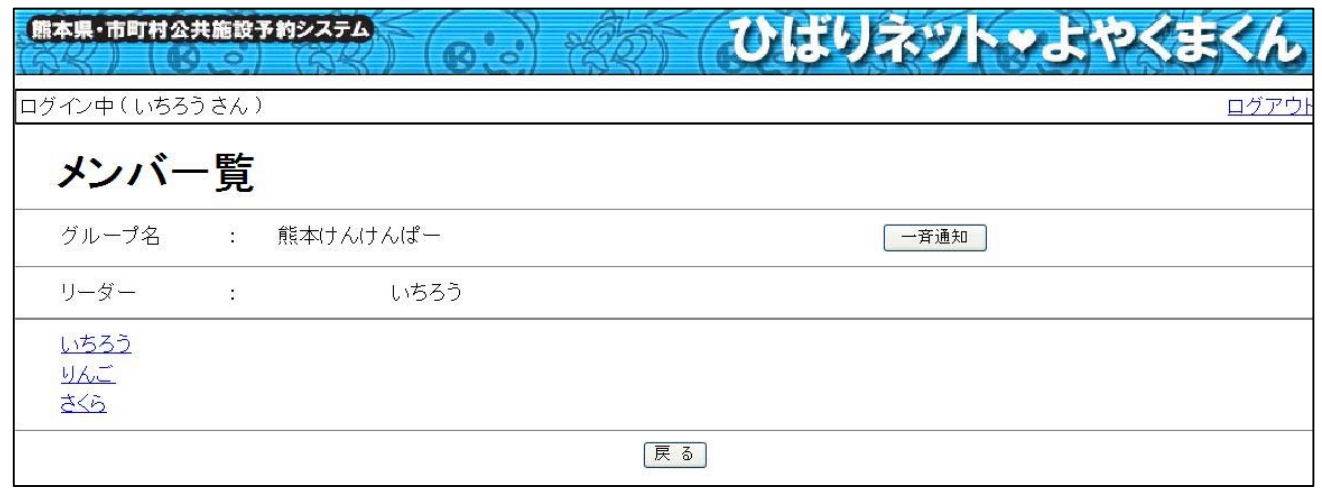

 $\mathcal{U}$ 

 $\mu$  ,  $\mu$  ,  $\mu$ 

次に、"りんご"が、"熊本けんけんぱー"に抽選票を移行する方法を

**5-** "りんご"のIDとパスワードでマイページへログインします。

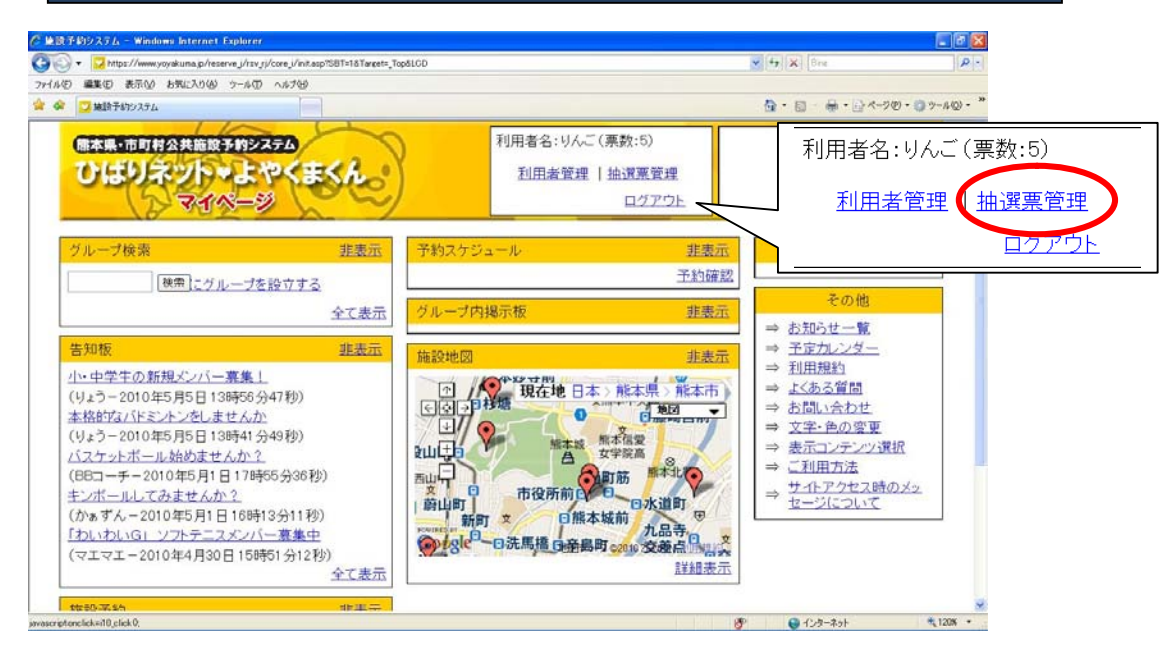

 $5-$ 

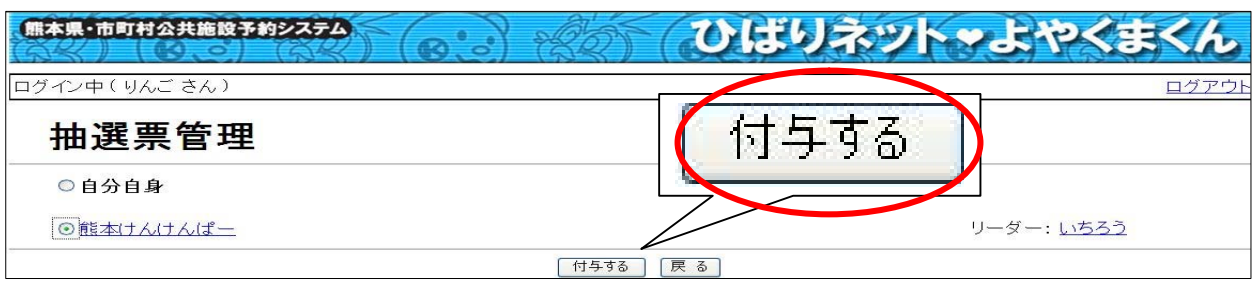

 $\mathcal{R}$ 

 $5-$ 

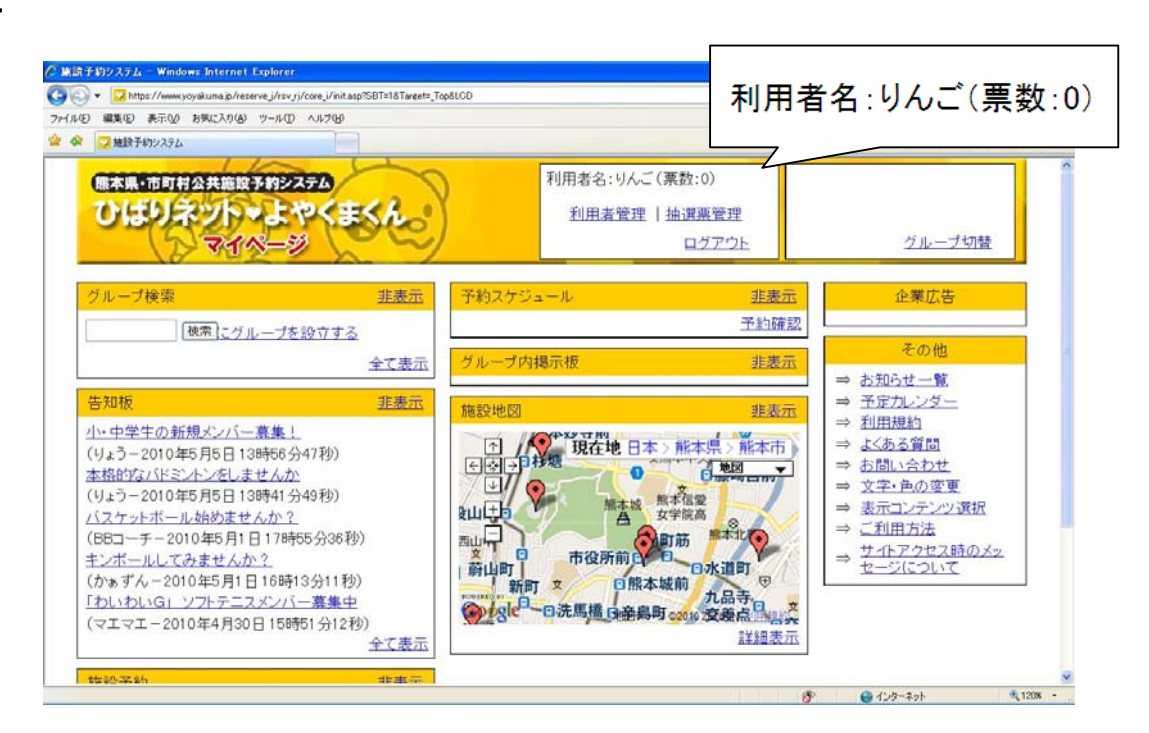

 $\kappa$  , we obtain

5-⑫

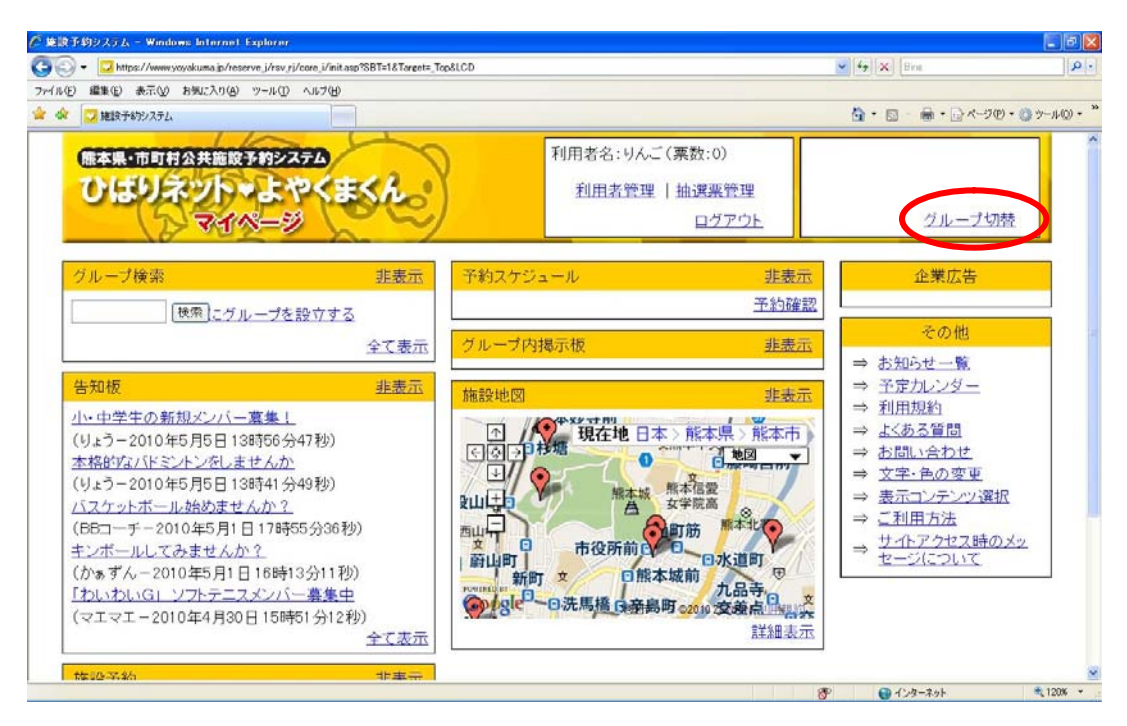

 $\mu$ 

### 5-

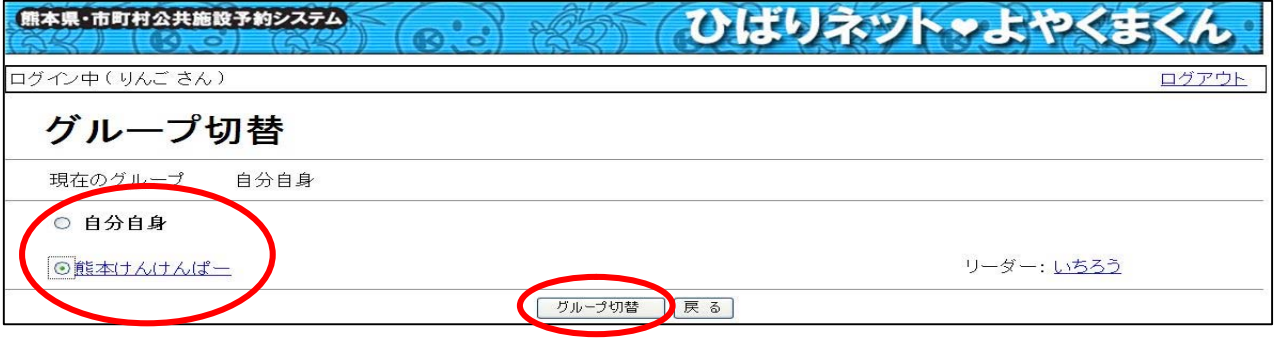

 $\mathfrak{u}$ 

○ 第13千約システム - Windows Internet Explor  $\mathbf{E}$   $\mathbf{x}$  $\bigodot$   $\bigodot$   $\cdot$   $\bigodot$  https://w  $-4$ yakuma.jp/reserve\_j/rsv\_rj/core\_i/init.asp?SBT=1&Target=\_Top&LCE ファイルE 編集中 表示(y) お知じ入り(e) ツール(D) ヘルプ(g) ☆ · 日 · 日 · 日 ページの · ロ ットルの · " 食 命 つ MIR予約システム 利用者名:りんご (票数:0) **藍本けんけんぱー(栗数:10) 個本県・市町村公共施設予約システム** ひばりネットいよやくまくん 抽選票管理 ログアウト グループ切替 グループ検索 非来 熊本けんけんぱー(票数:10) 機需にグループを設立する 全て表 非表元 告知板 予定力し ⇒ 利用規約 施設地図 非患示 小中学生の新規メンバー募集! **BACK THE REAL PROPERTY** ⇒ よくある質問 (りょうー2010年5月5日138時56分47秒) ⇒お問い合わせ 本格的なパドミントンをしませんか  $\Rightarrow$ 文字·色の変更 (りょう-2010年5月5日138キ41分49秒) ■ 日<br>施本城 無本信愛<br>**凸** 女学院高  $\ddot{\textbf{Q}}$ ⇒ 表示コンテンツ選択 バスケットボール始めませんか?  $311 + 7$ ⇒ ご利用方法 (BBコーチー2010年5月1日17時55分36秒) 市役所前 (2018年度前)<br>市役所前 (2018年度)<br>日服本城前 九島寺 サイトアクセス時のメッ<br>セージについて 西山宁  $\Rightarrow$ キンボールしてみませんか? ■ マ<br>蔚山町 | (かぁずん-2010年5月1日16時13分11秒) 「わいわいG」ソフトテニスメンバー募集中 新町文 新町 さ 日照本城前 九品寺 文<br>
OLSIC<sup>コ</sup>ーロ洗馬<u>橋 日発</u>島町 28:10 交差点 (マエマエー2010年4月30日15時51分12秒) 全て実示 王く表示<br>法知板に書き込む 詳細表示 ●心外 €120% ·

 $\frac{1}{2}$  10% and 10% and 10% and 10% and 10% and 10% and 10% and 10% and 10% and 10% and 10% and 10% and 10% and 10% and 10% and 10% and 10% and 10% and 10% and 10% and 10% and 10% and 10% and 10% and 10% and 10% and 10%

5-⑮

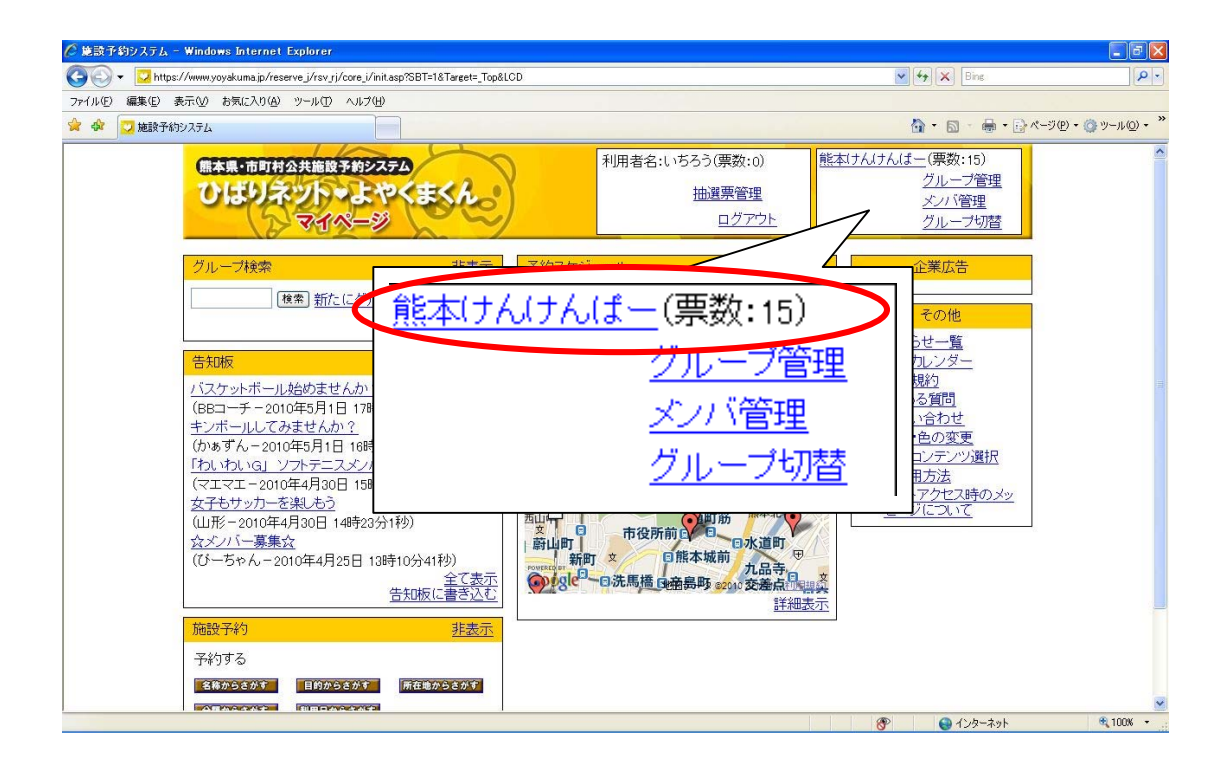

5-

 $\frac{a}{s}$  and  $\frac{a}{s}$ 

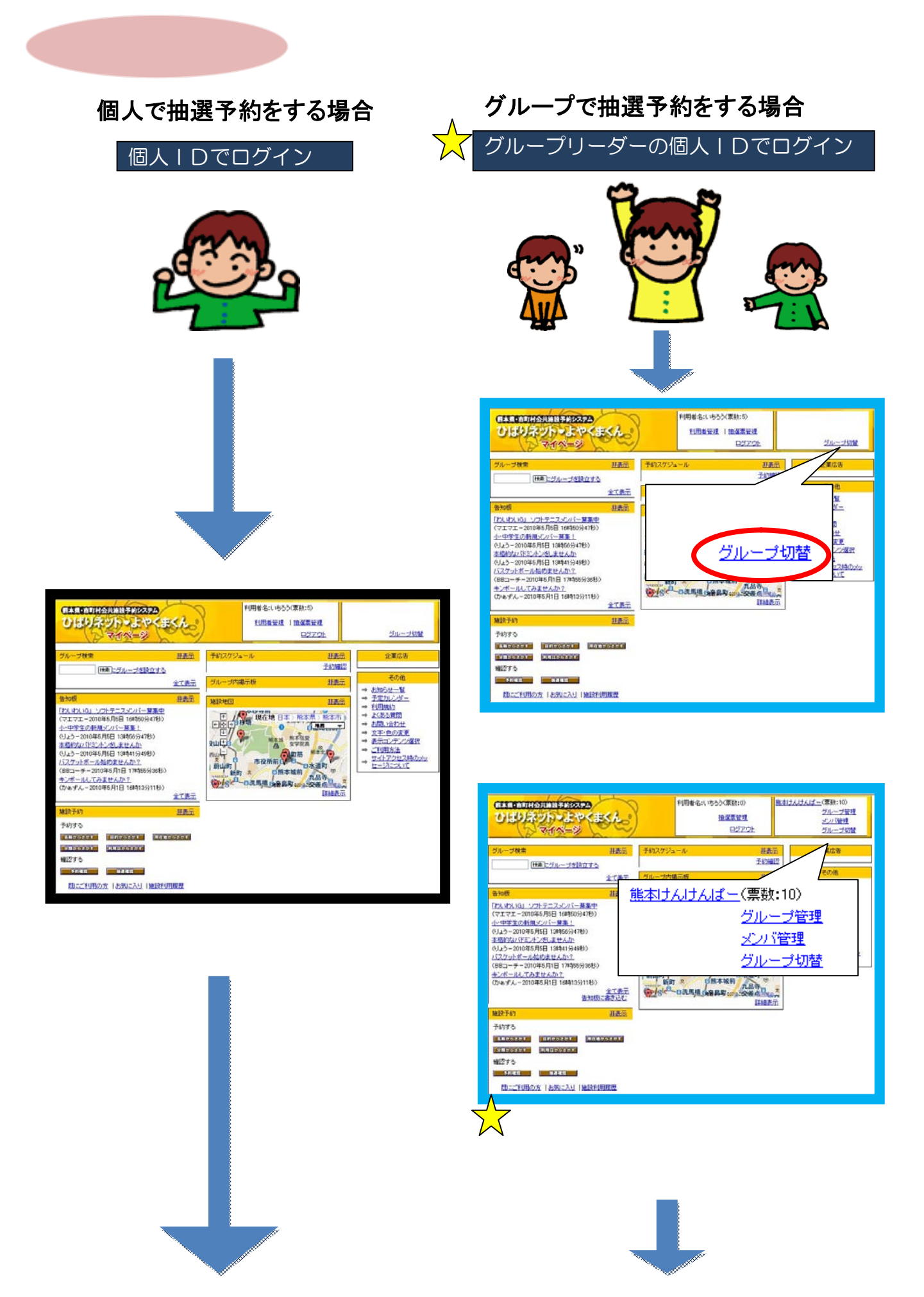

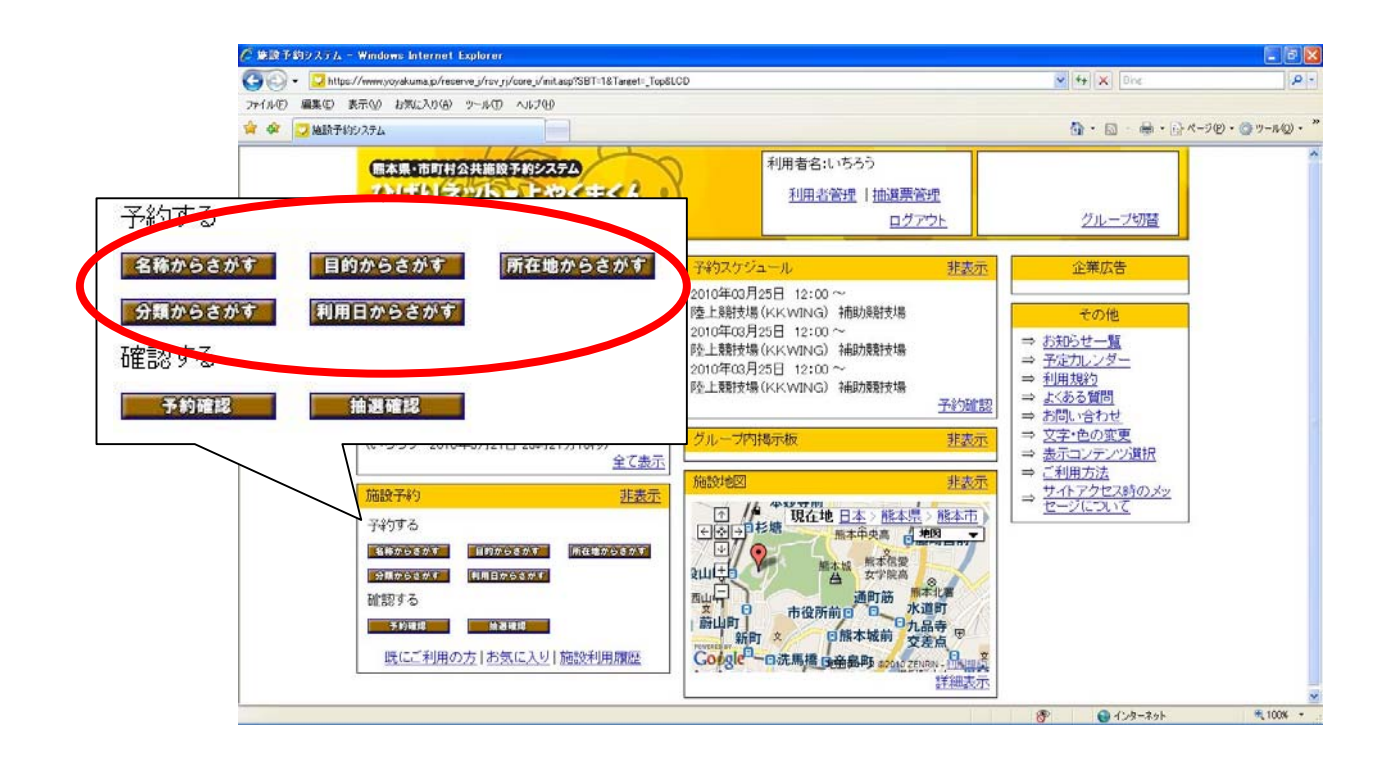

 $\alpha$   $\beta$ 

6-①

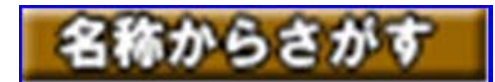

6-②

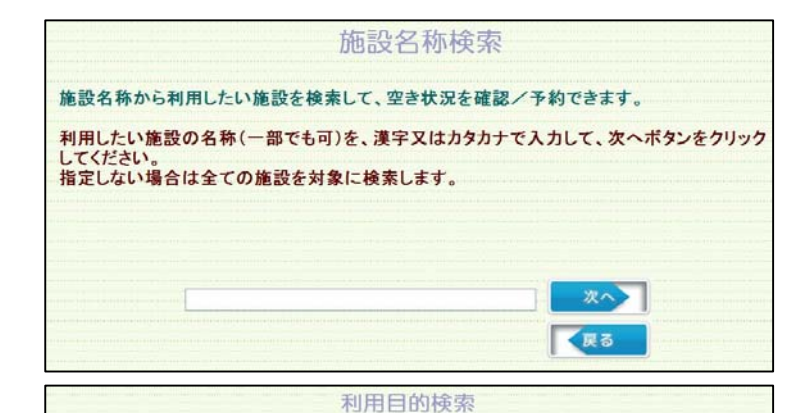

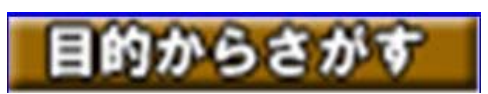

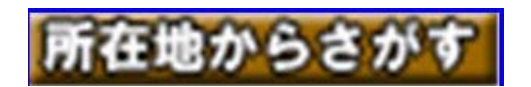

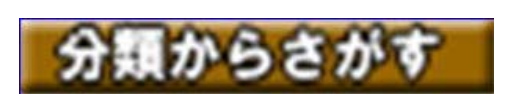

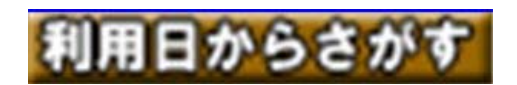

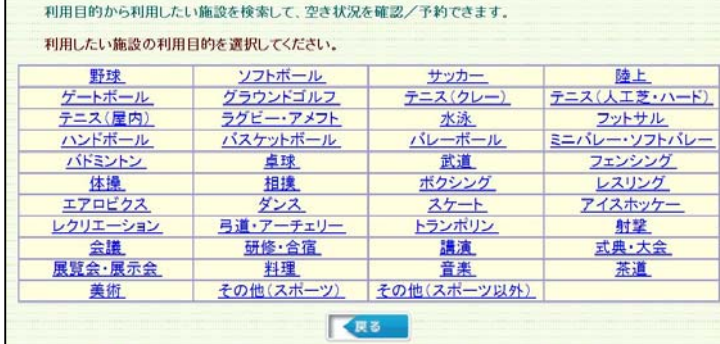

- FRISONS MEDIAN AND SUBSIDENTIAL CONSULTANCE STATE IN SUBSIDENTIAL<br>波图のエリアをクリックするか、所在地名をクリックしてCEさい。(建設波訳可)<br>双元とない場合は全ての所在地を対象に使事します。 進訳した所在地が表示されます。 Oun Co **CEM Barun** 無比町<br>元尾市 天氣市<br>植木町  $1000$ 图

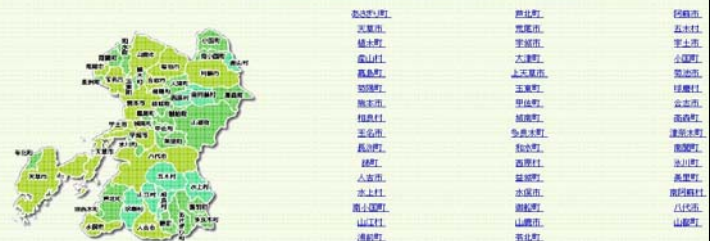

#### 施設分類検索

施設の分類から利用したい施設を検索して、空き状況を確認/予約できます。

利用したい施設の分類を選択して、次へボタンをクリックしてください。

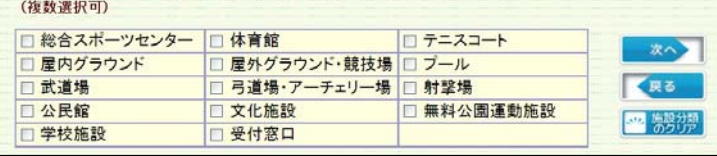

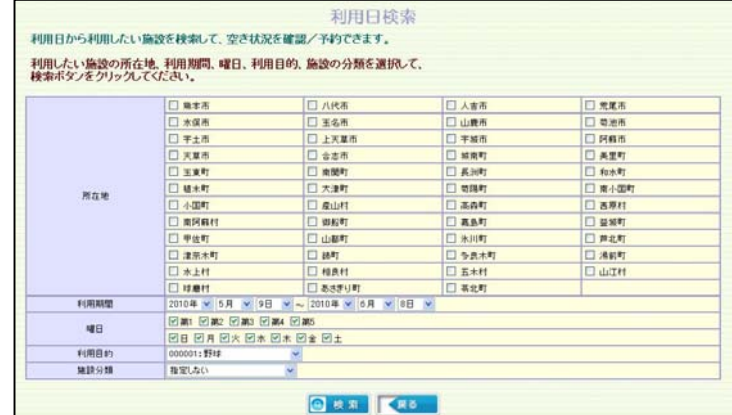

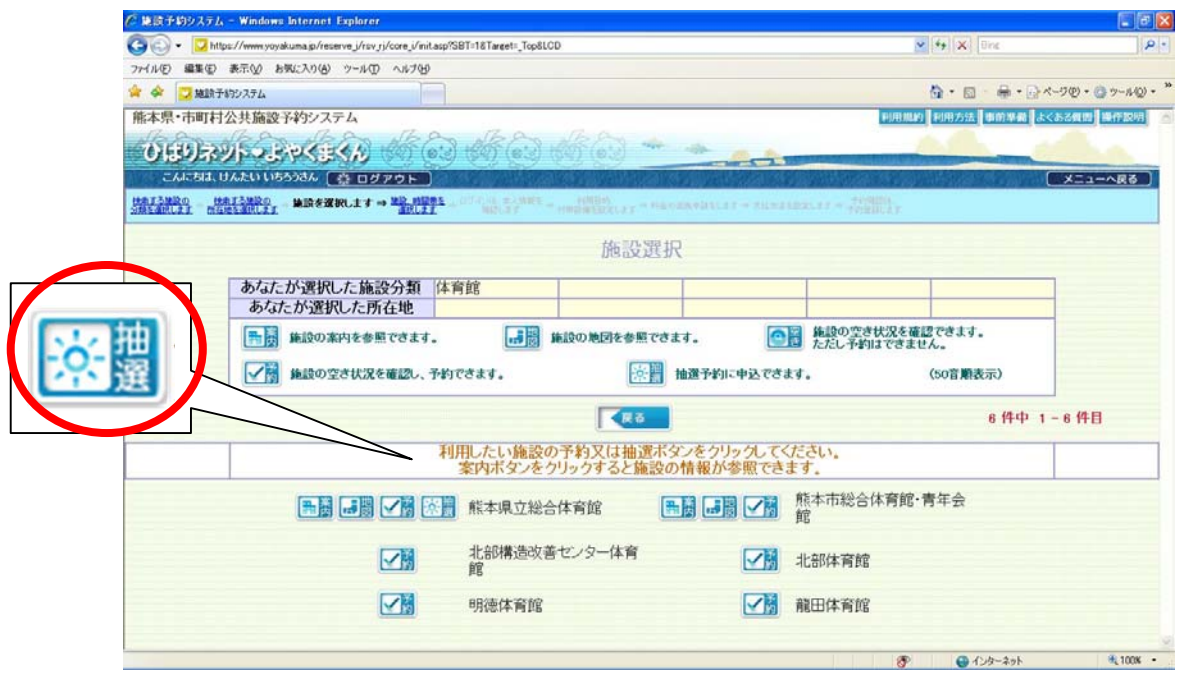

 $\blacksquare$ 

6-④

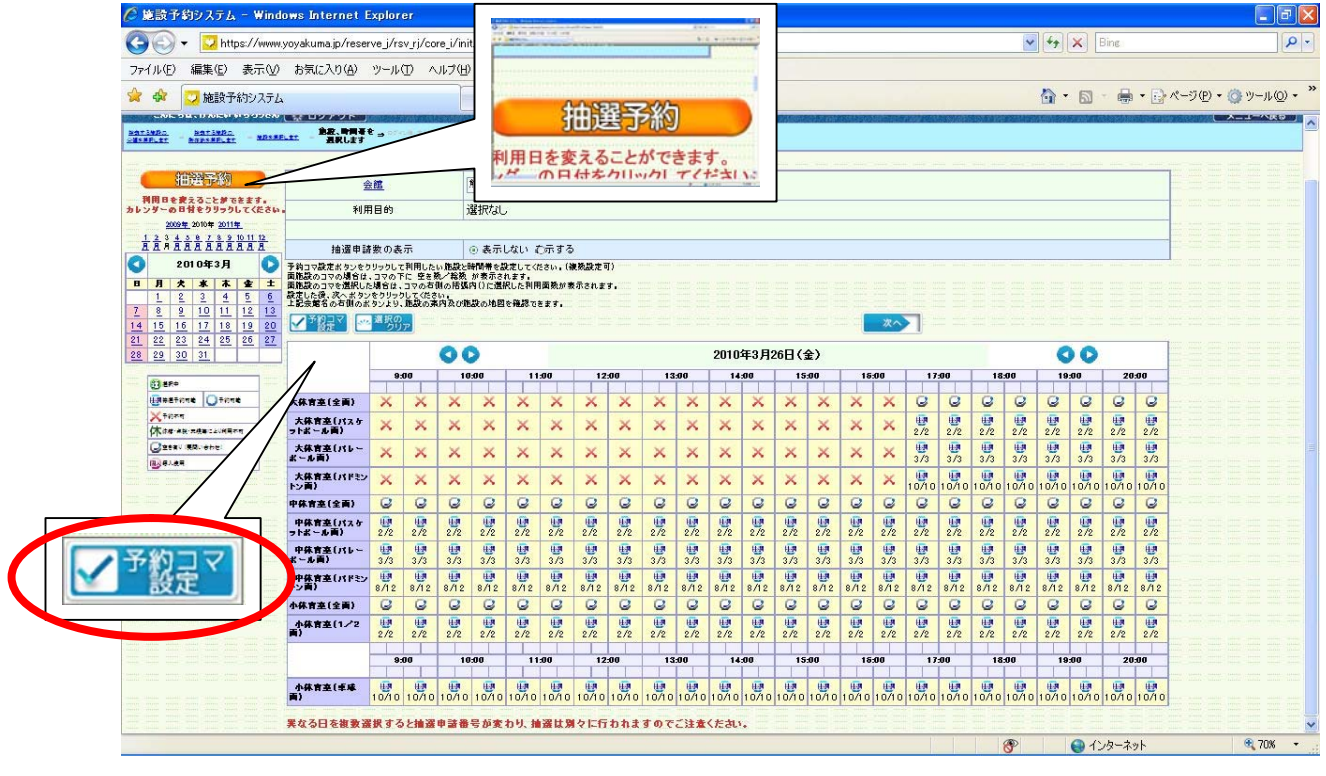

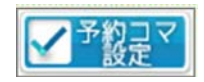

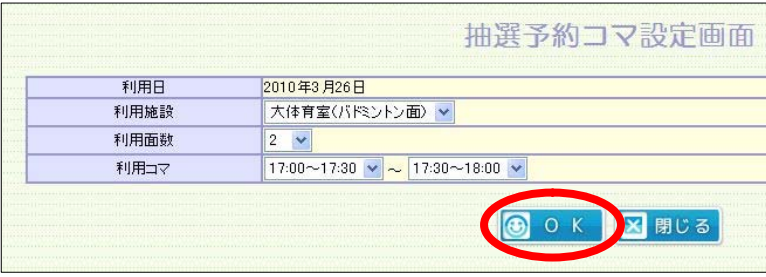

 $\mathcal{L}(\mathcal{A})$ 

 $\,$ , OK

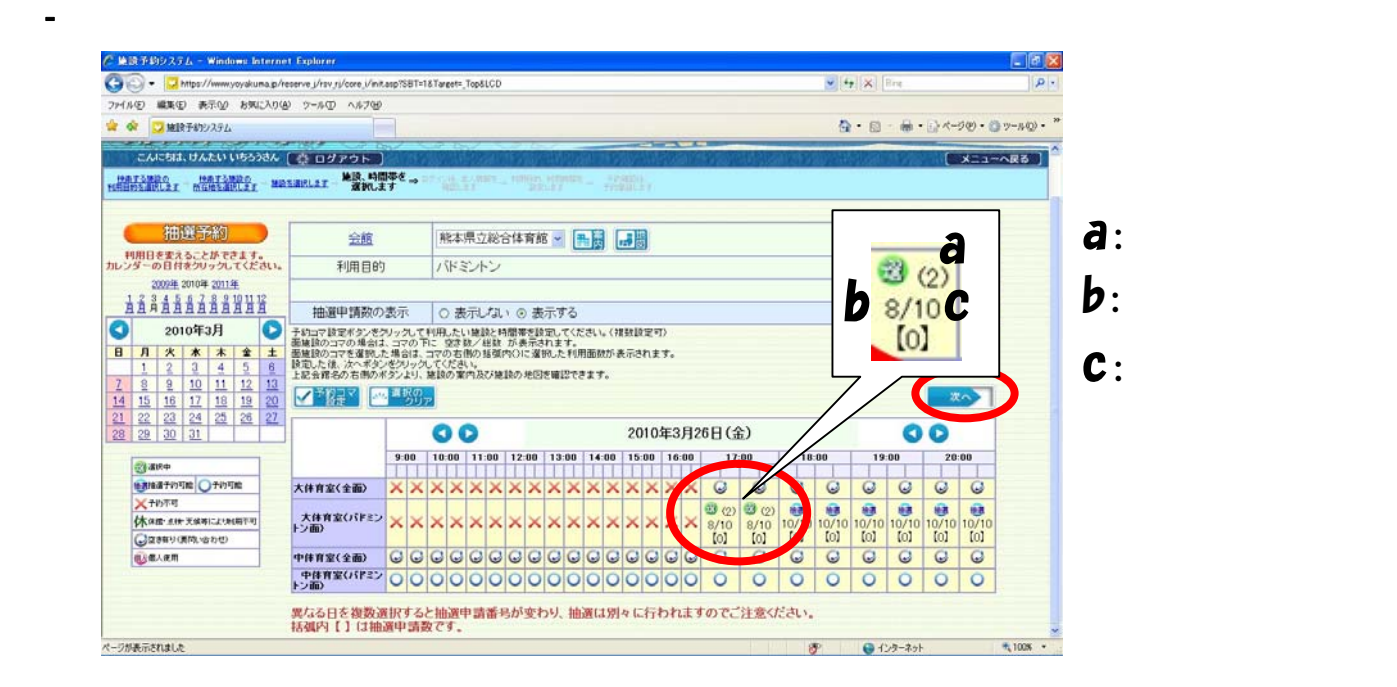

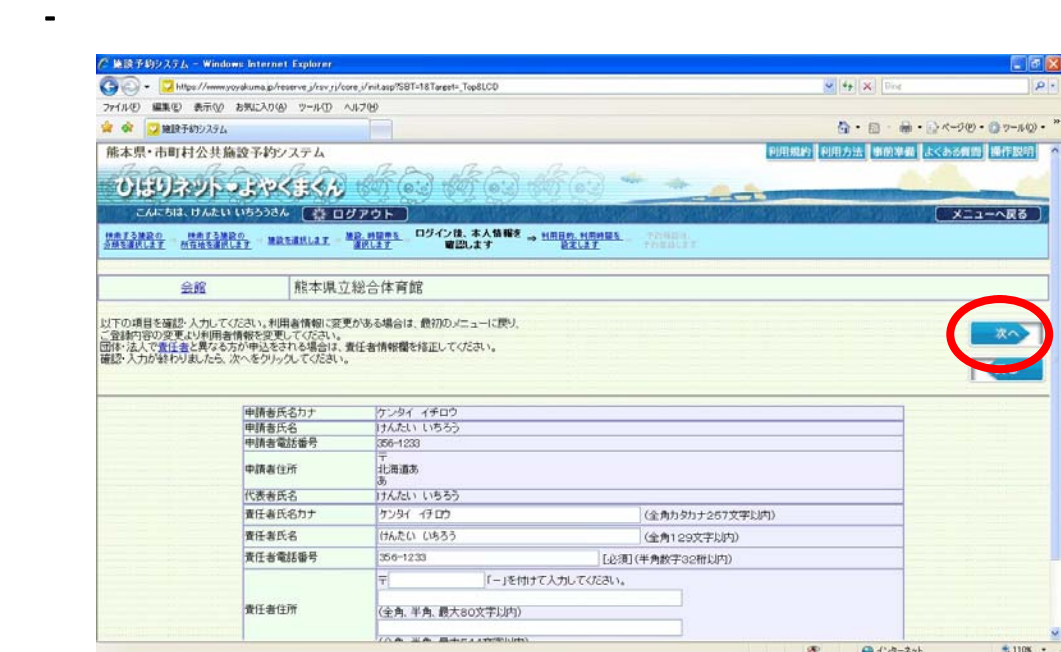

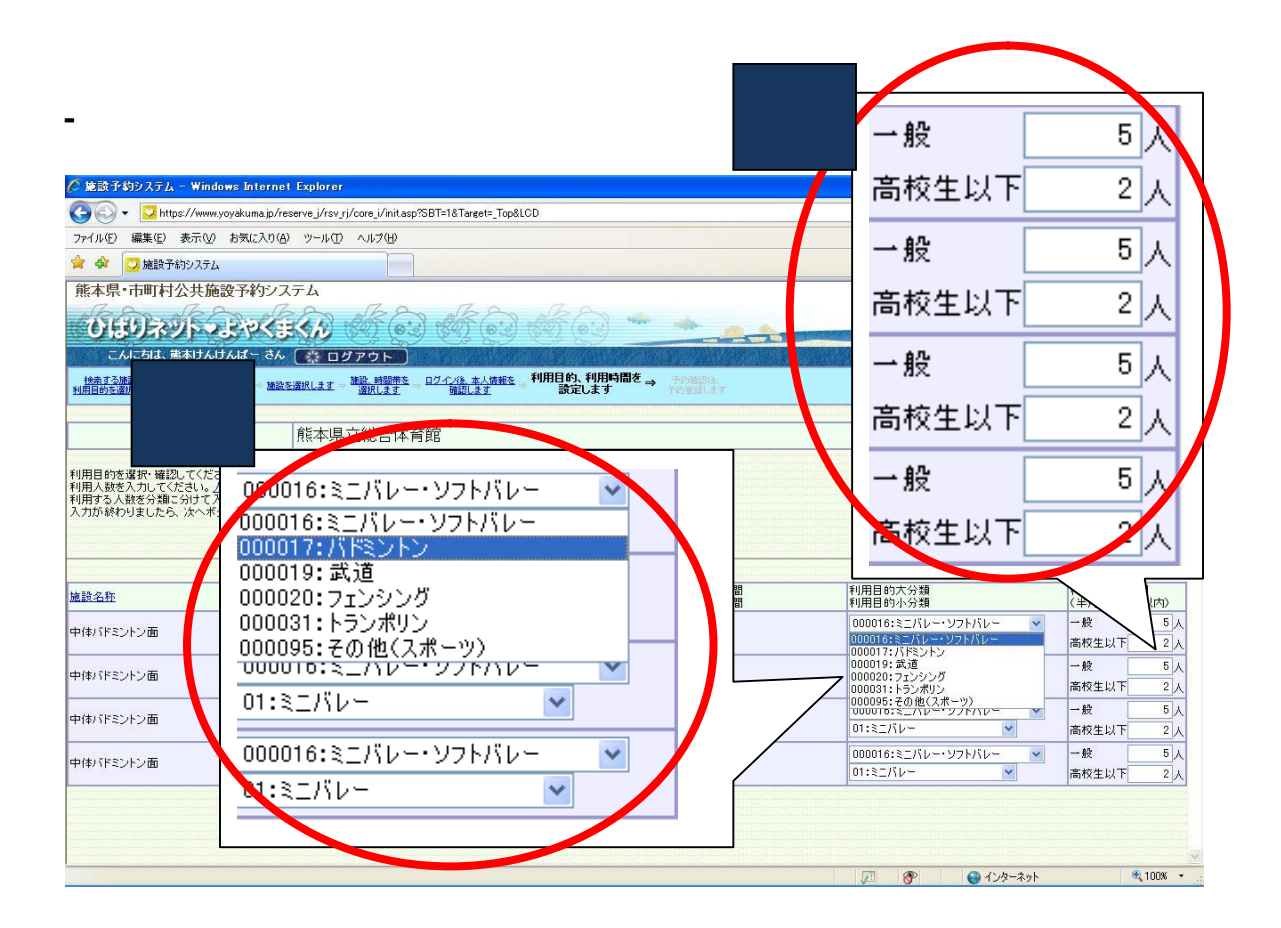

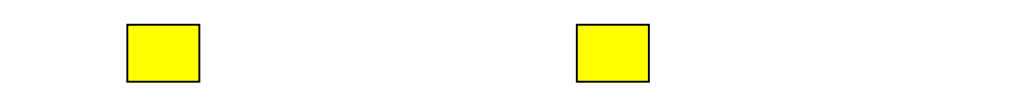

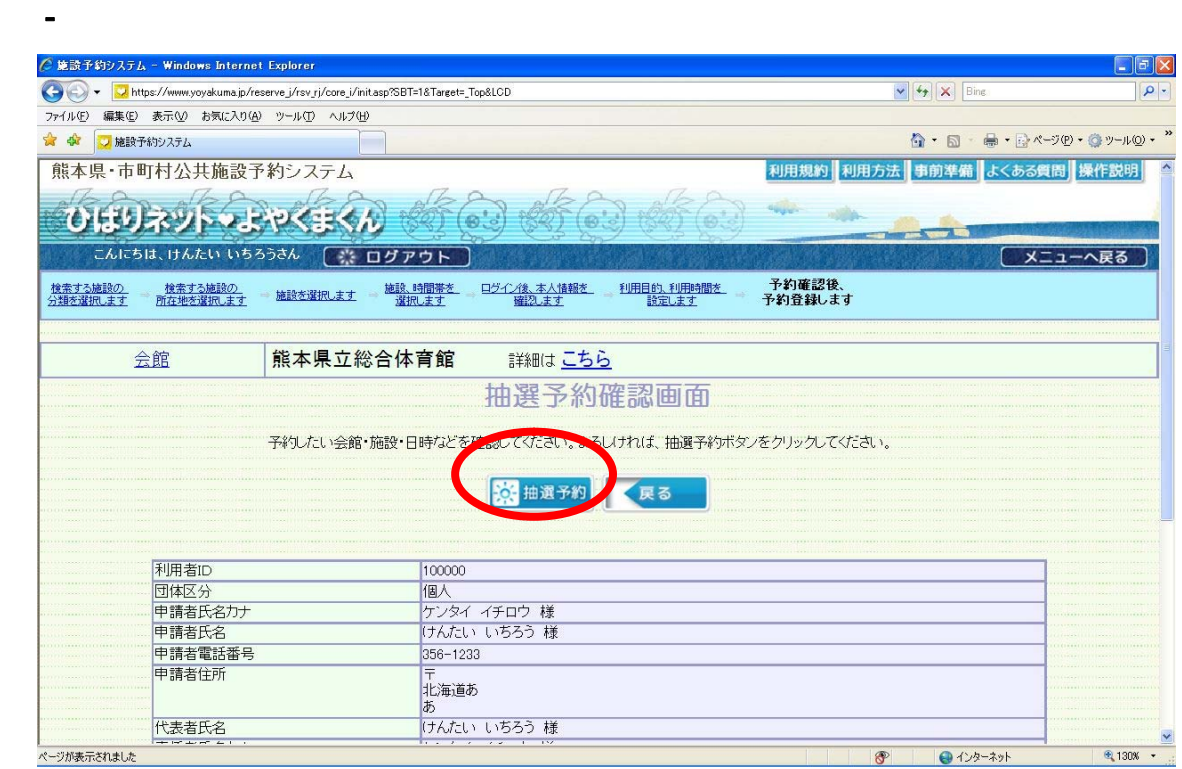

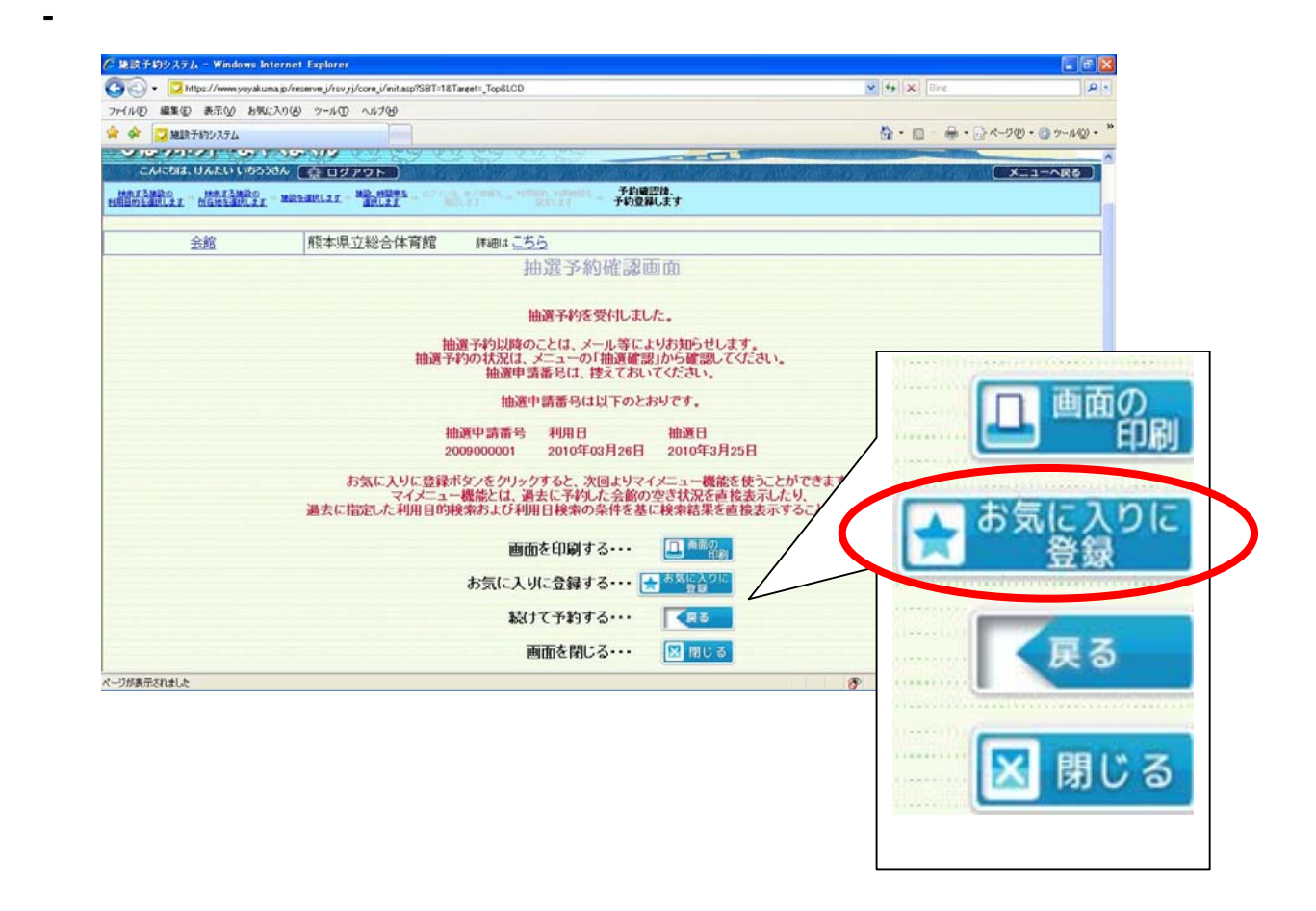

 $\overline{\phantom{a}}$  . The contract of  $\overline{\phantom{a}}$  , we can also be seen as  $\overline{\phantom{a}}$  .

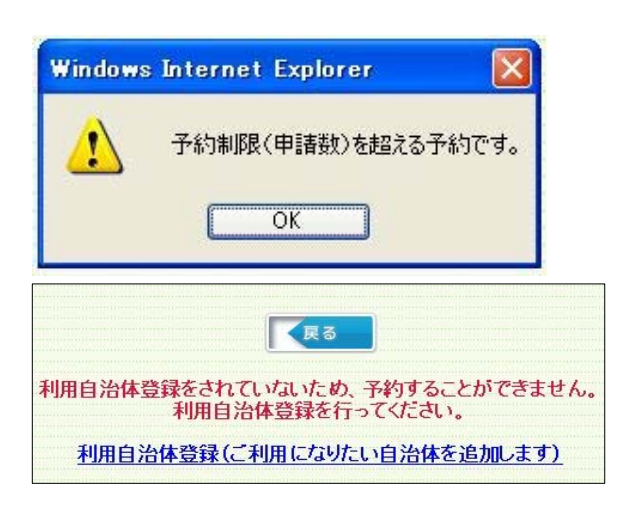

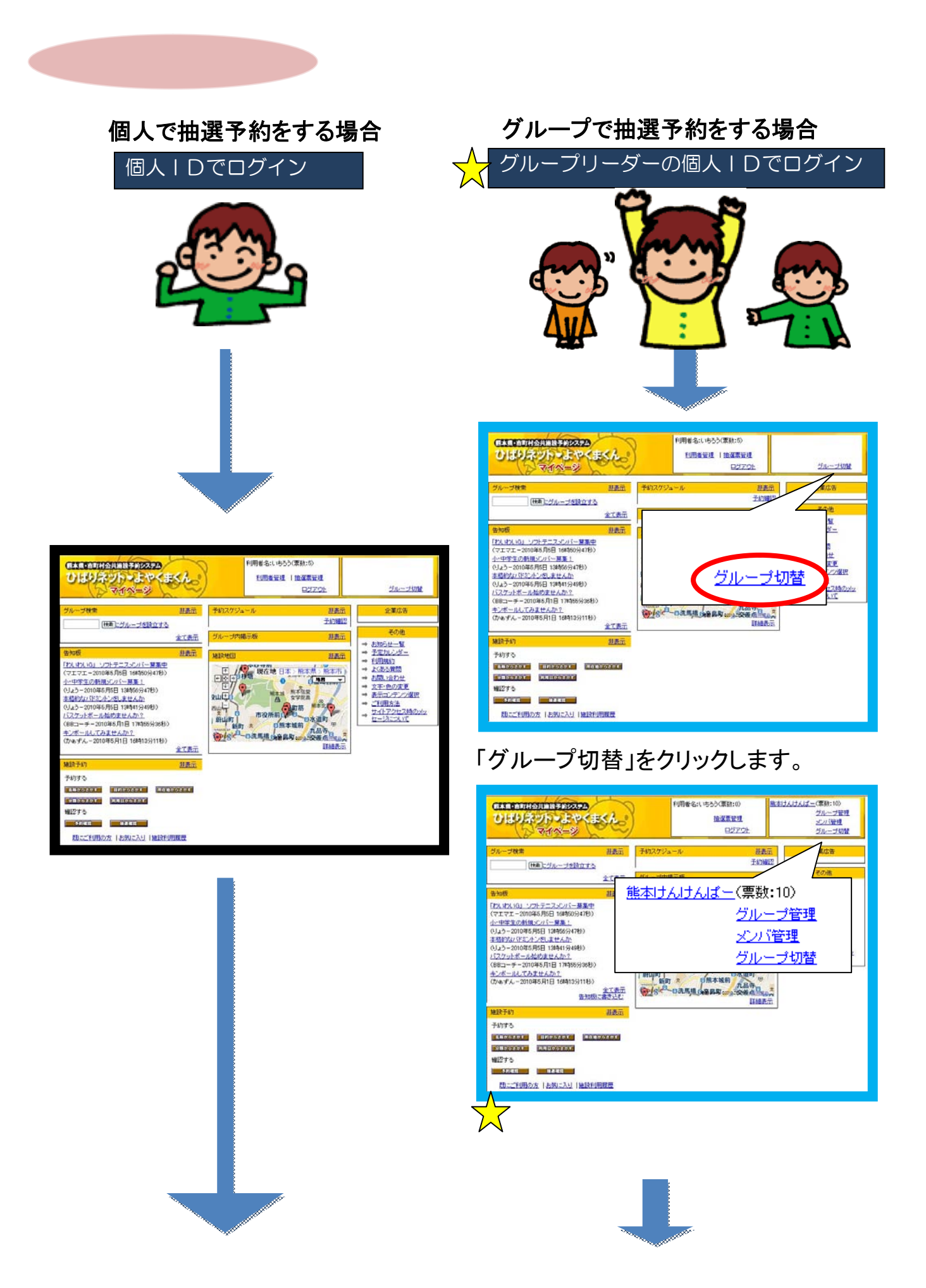

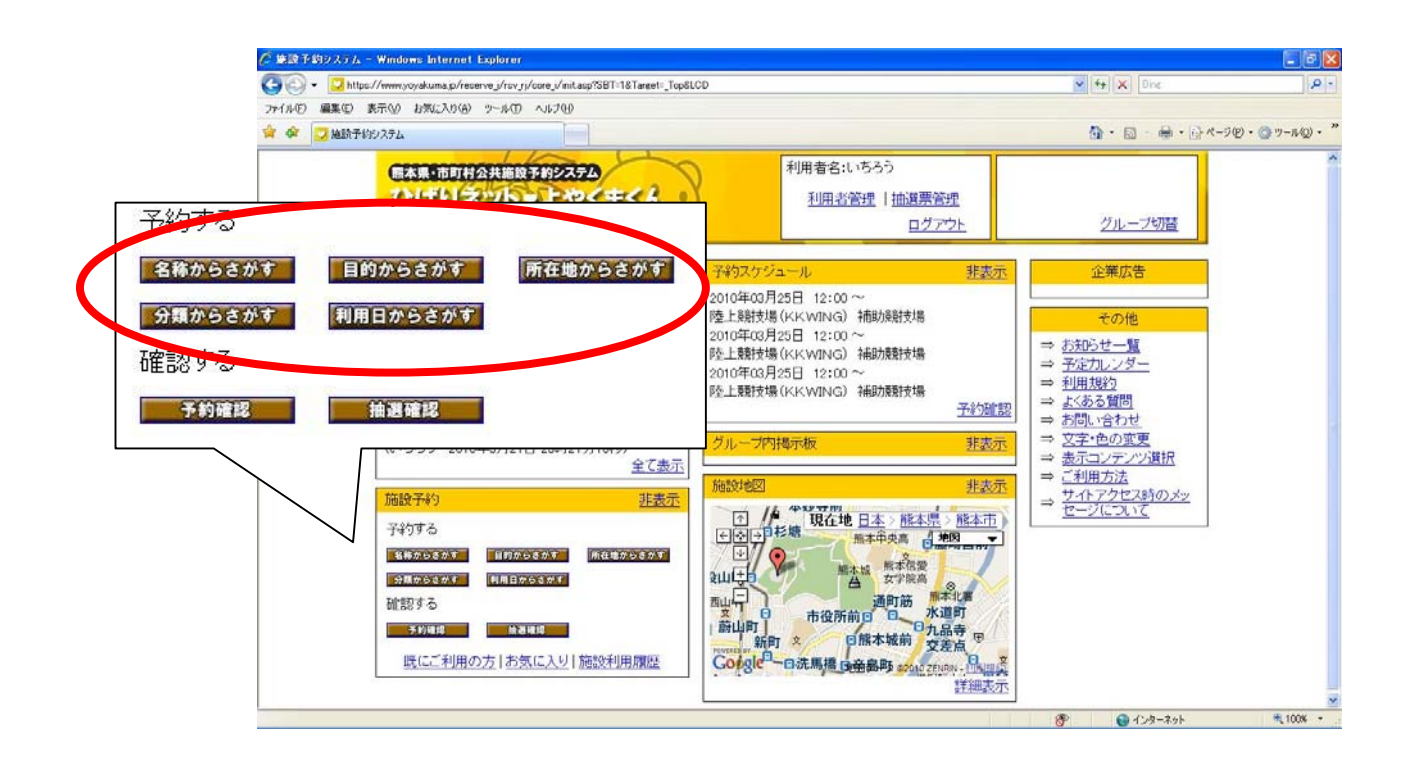

 $\alpha$   $\beta$ 

7-①

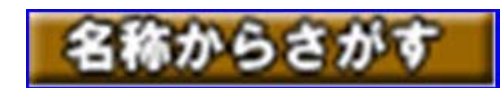

 $7-3$ 

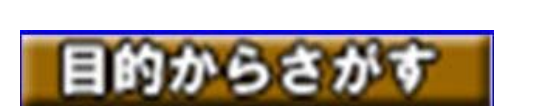

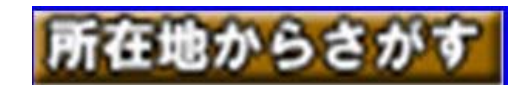

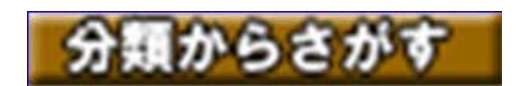

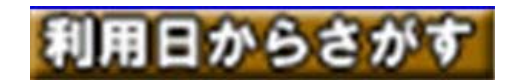

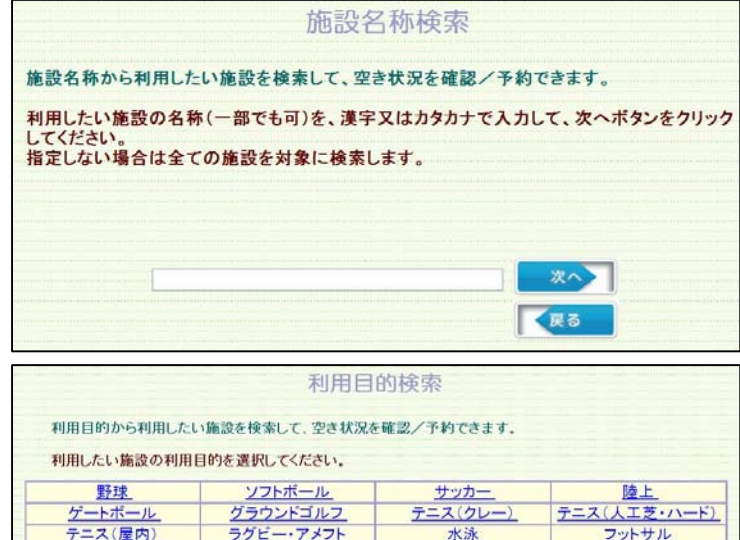

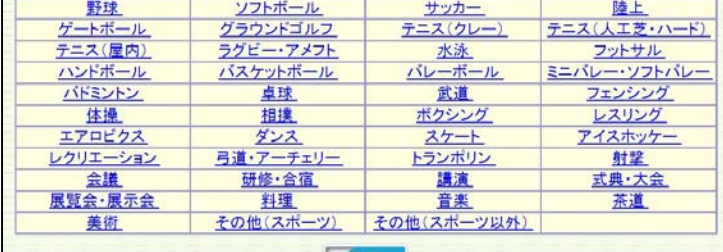

KRS

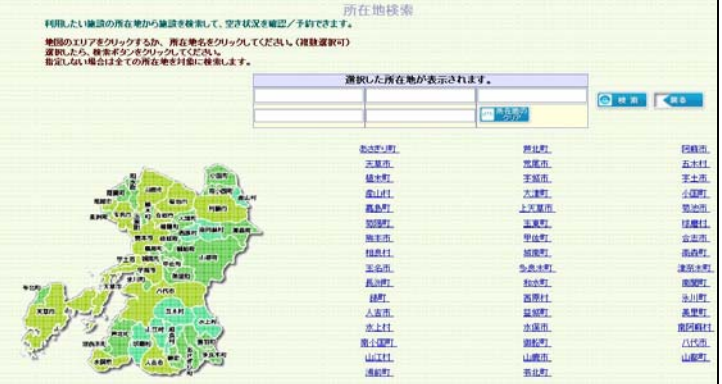

#### 施設分類検索

施設の分類から利用したい施設を検索して、空き状況を確認/予約できます。

利用したい施設の分類を選択して、次へボタンをクリックしてください。

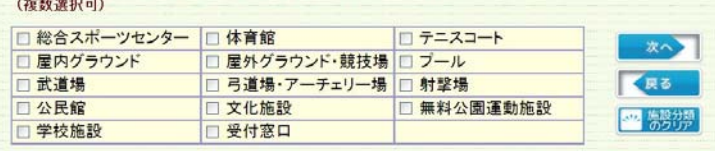

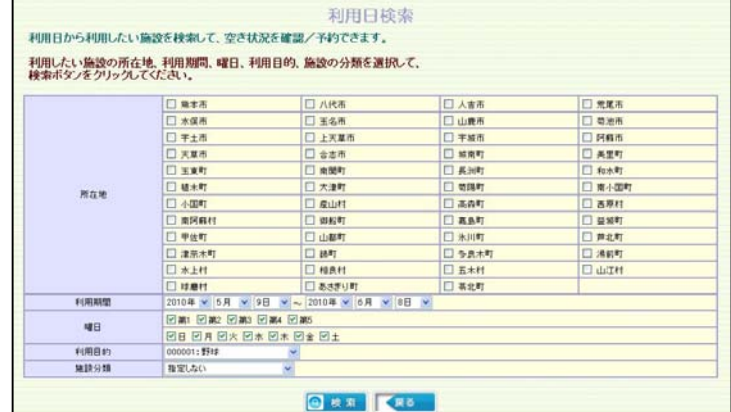

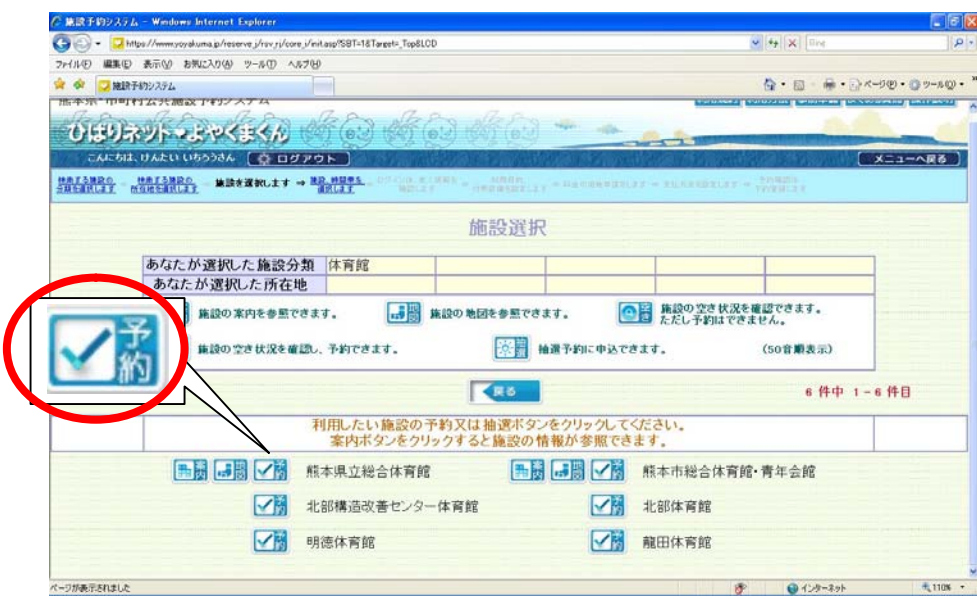

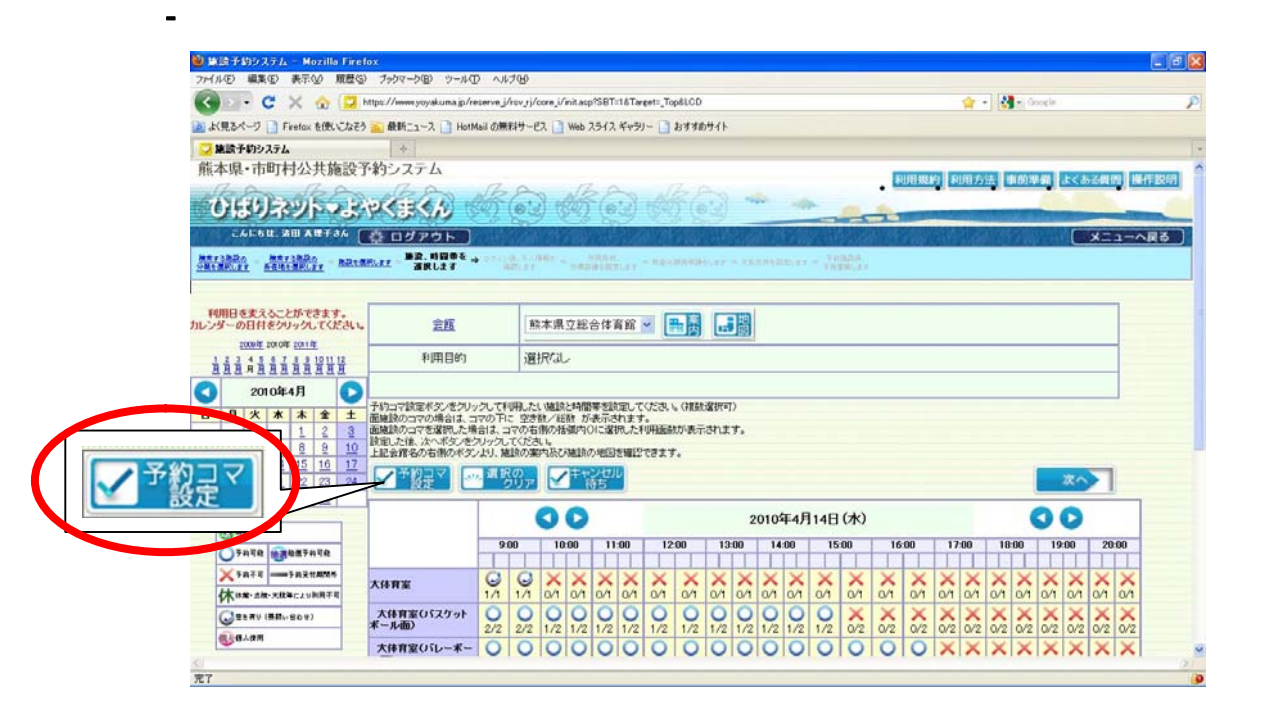

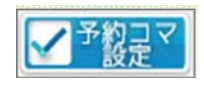

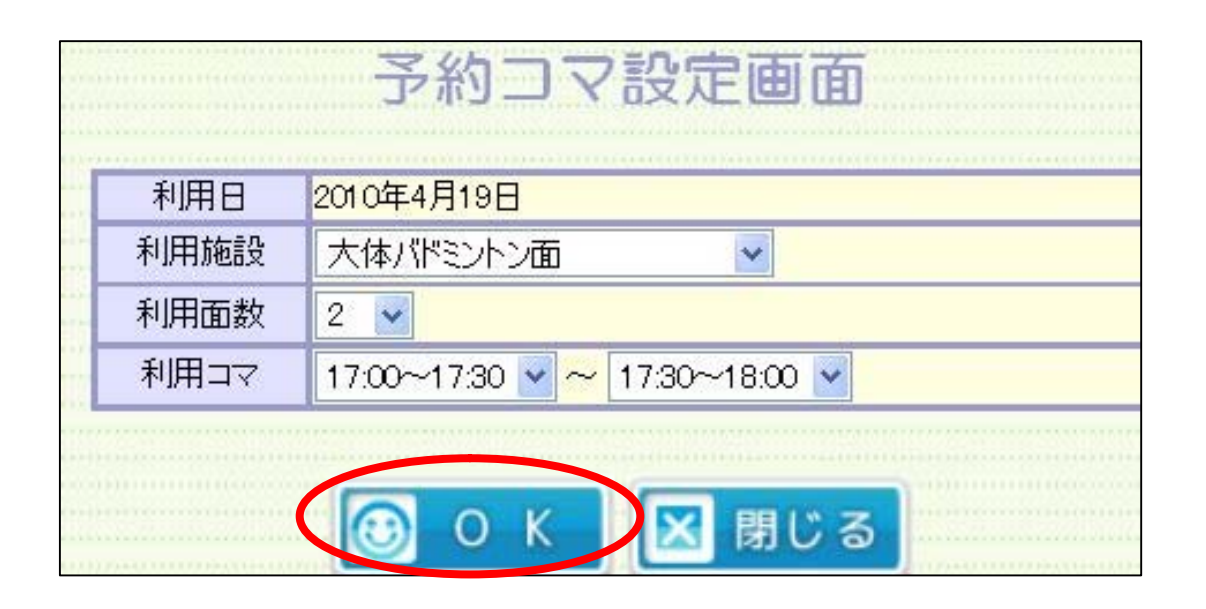

7-⑤

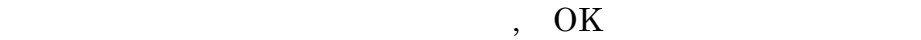

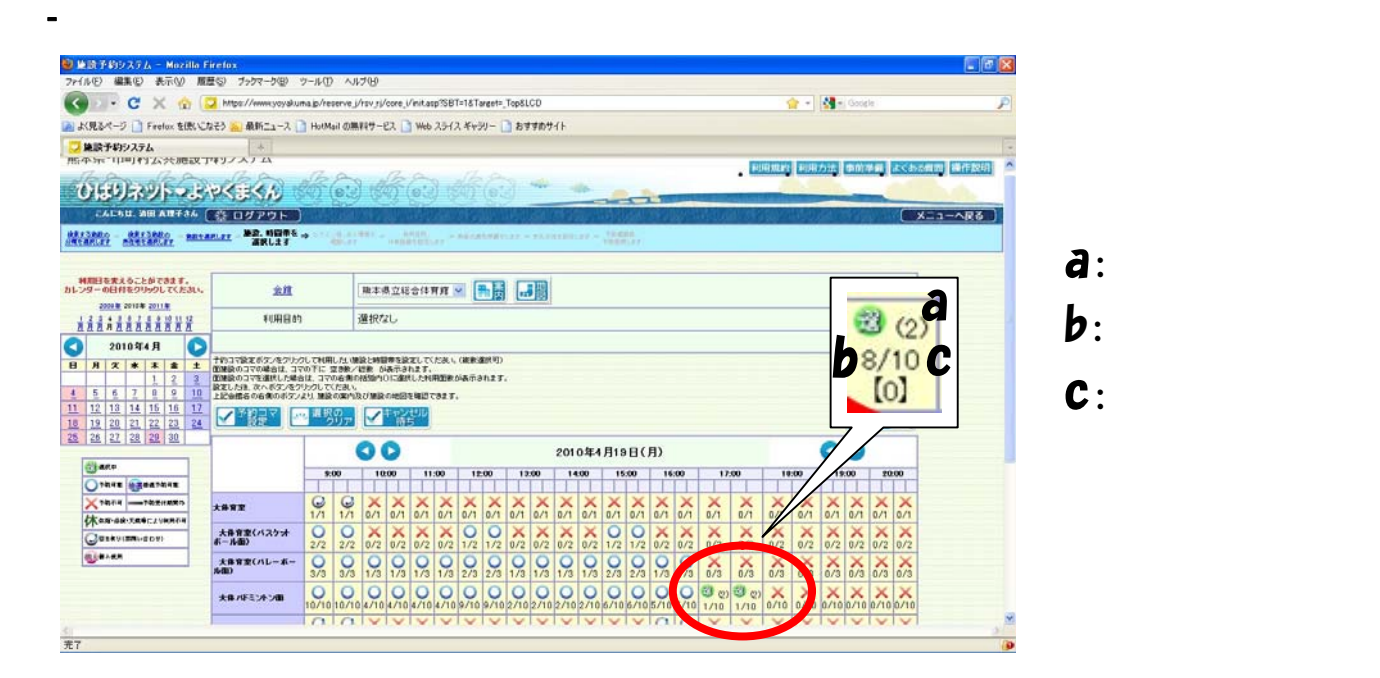

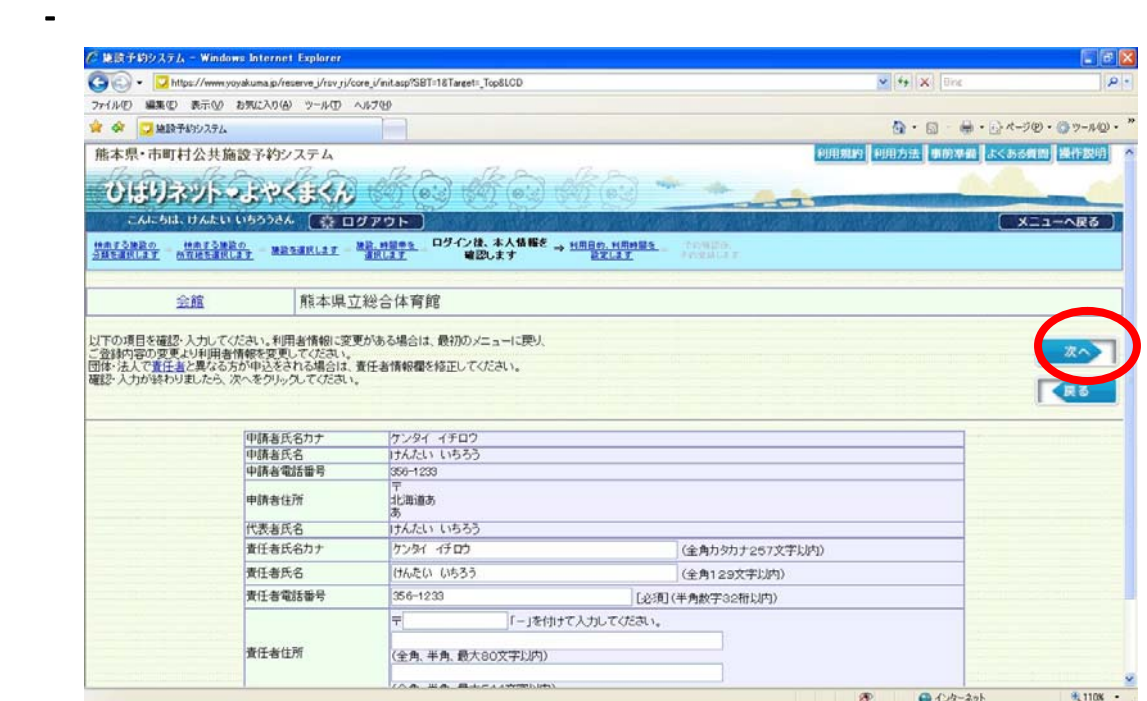

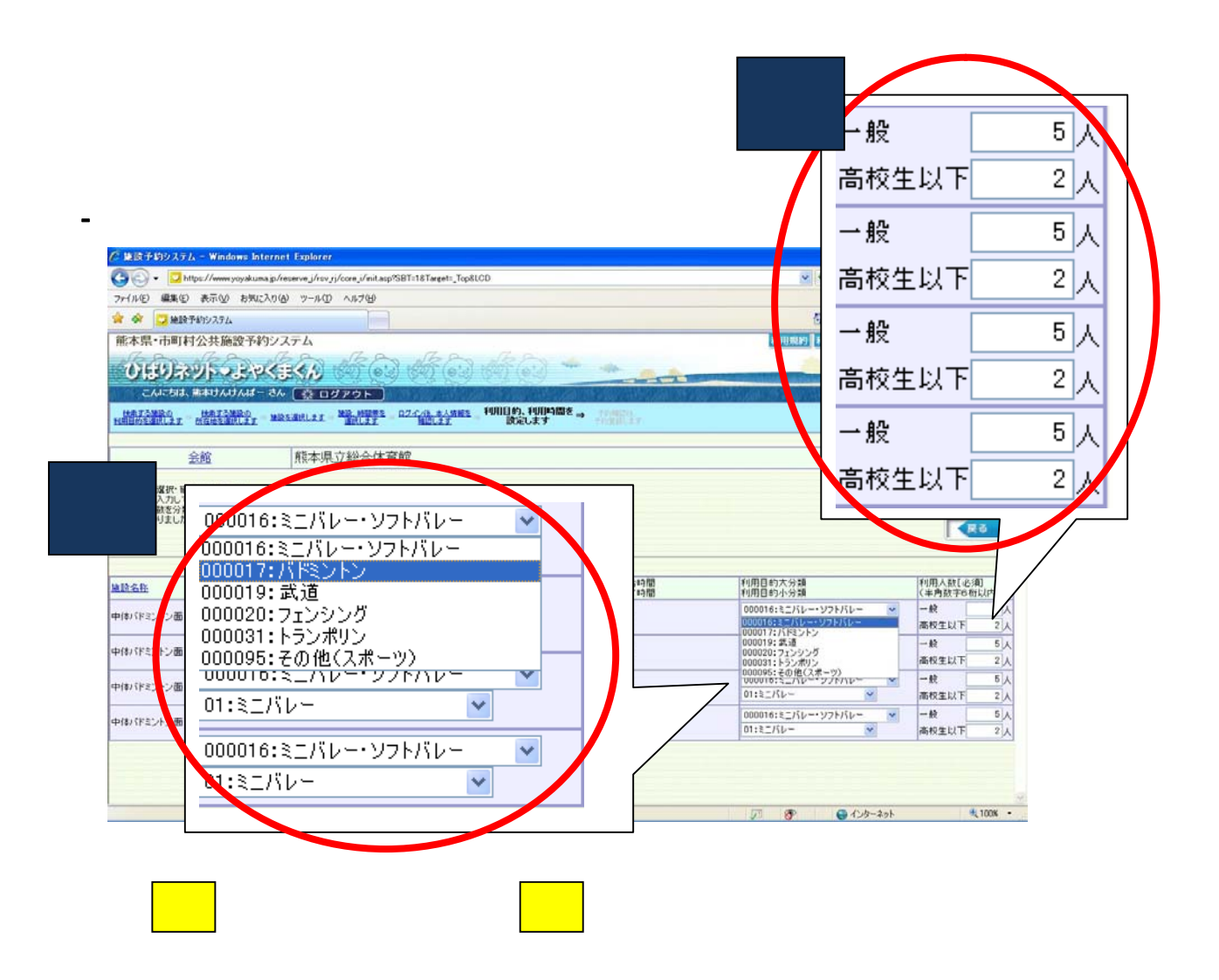

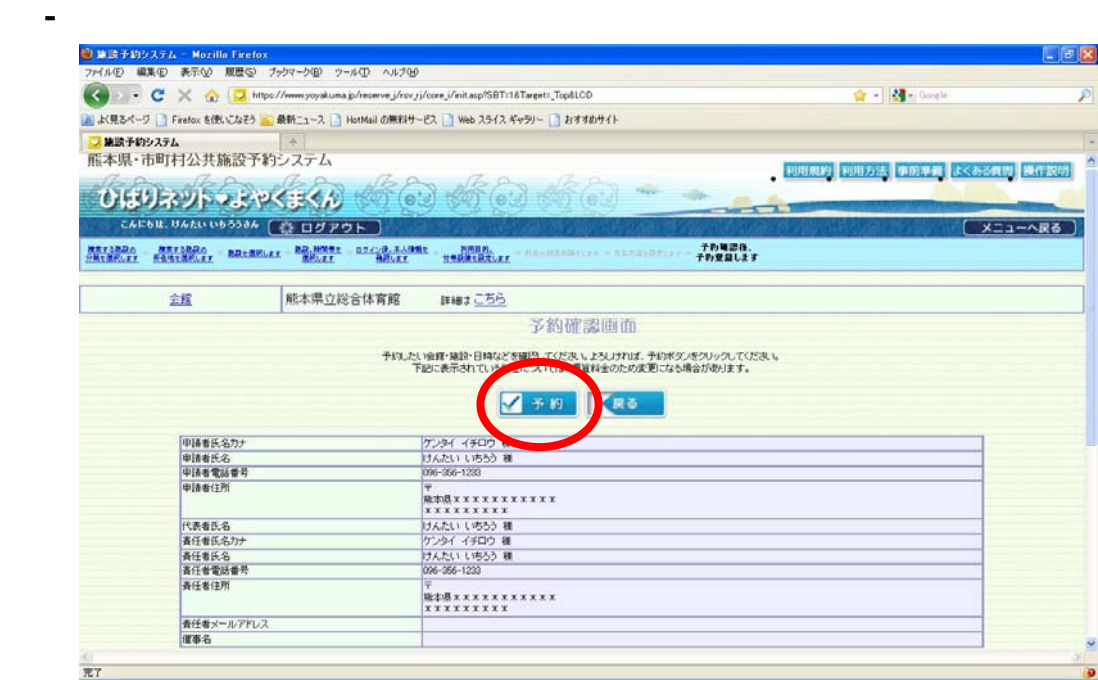

 $\blacksquare$ 

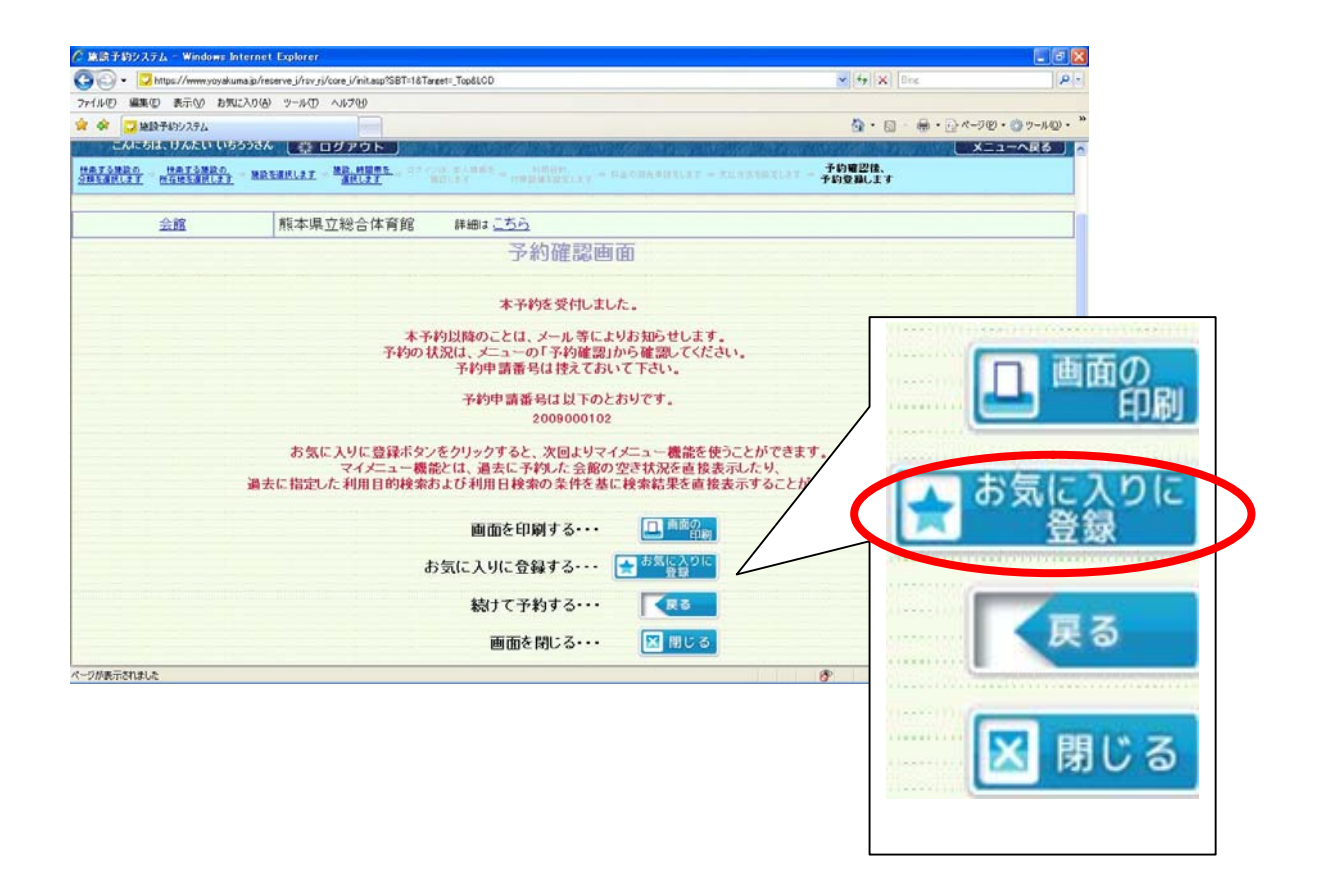

 $\overline{\phantom{a}}$  . The contract of  $\overline{\phantom{a}}$  , we can also be seen as  $\overline{\phantom{a}}$  .

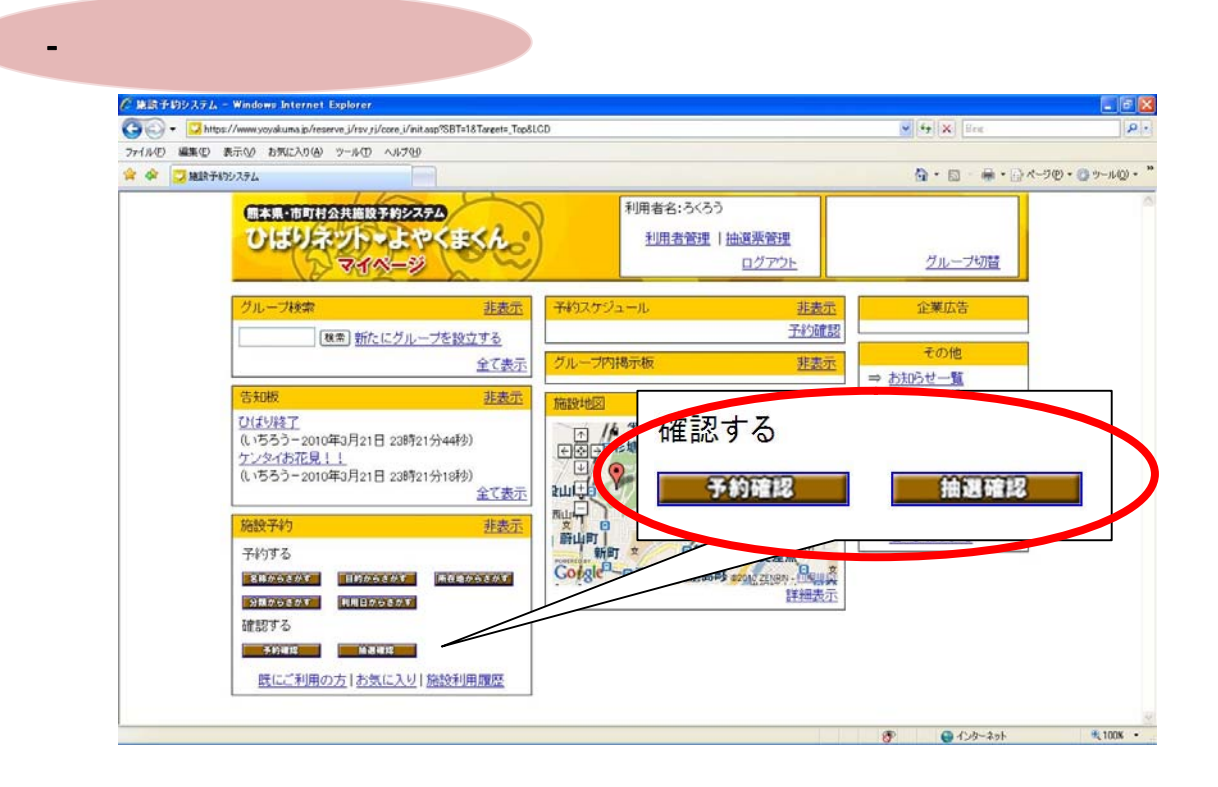

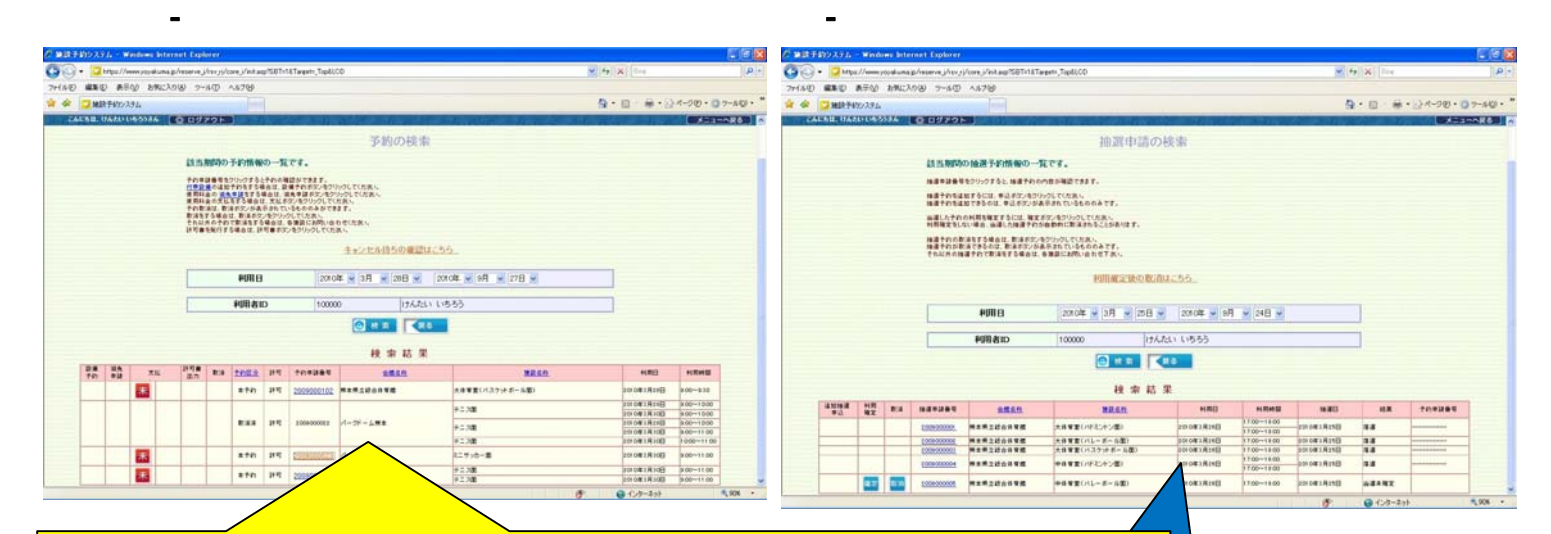

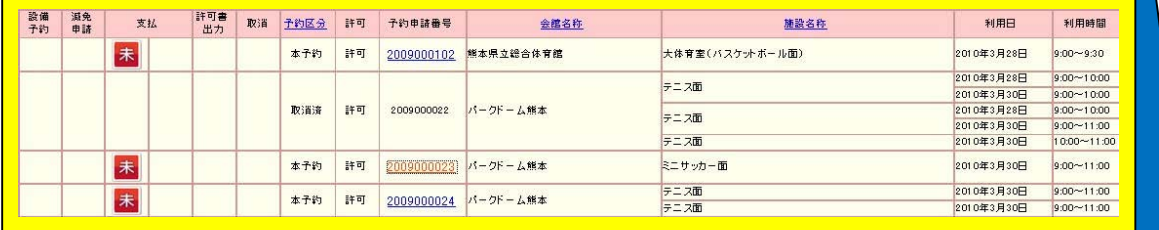

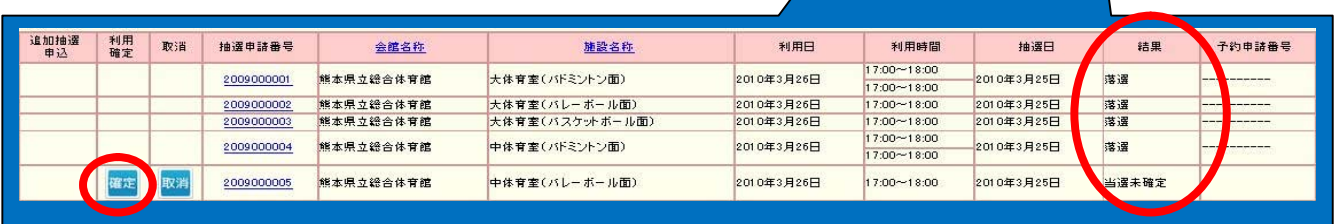

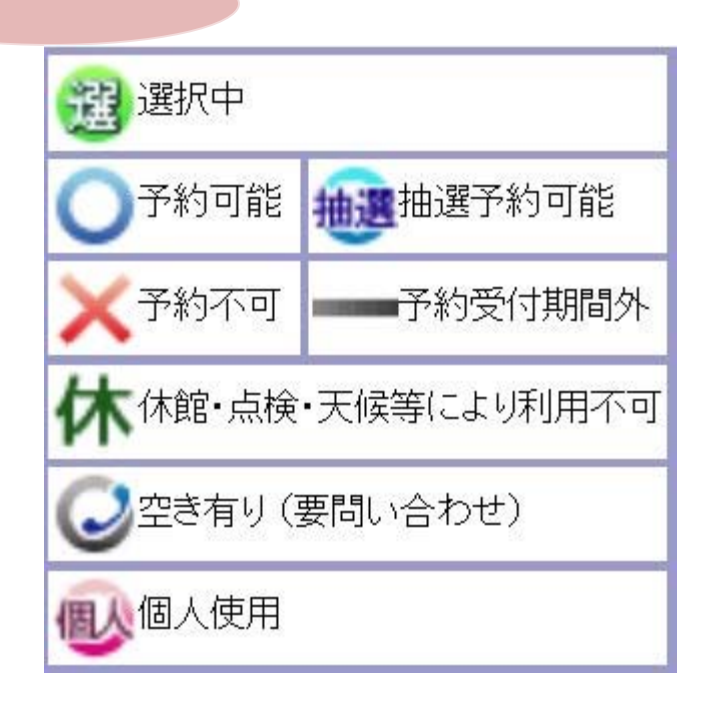

9-① 補足

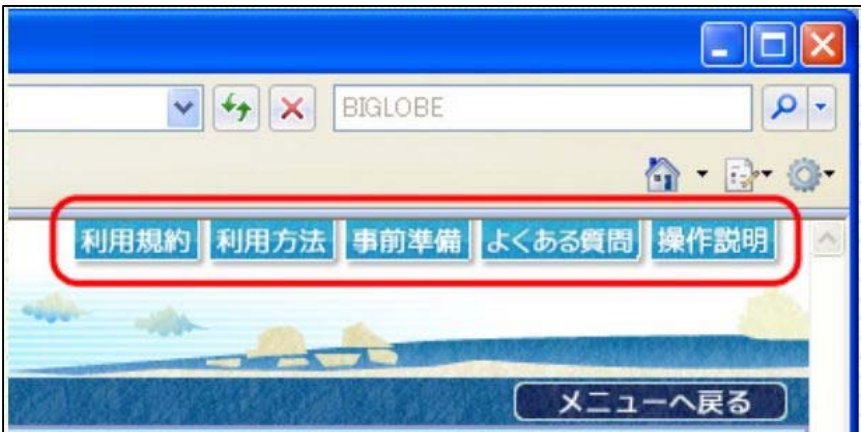

 $\mathbb{C}^2$  1  $\mathbb{C}^2$  1  $\mathbb{C}^2$  1

9-② ご利用案内